## EPOS

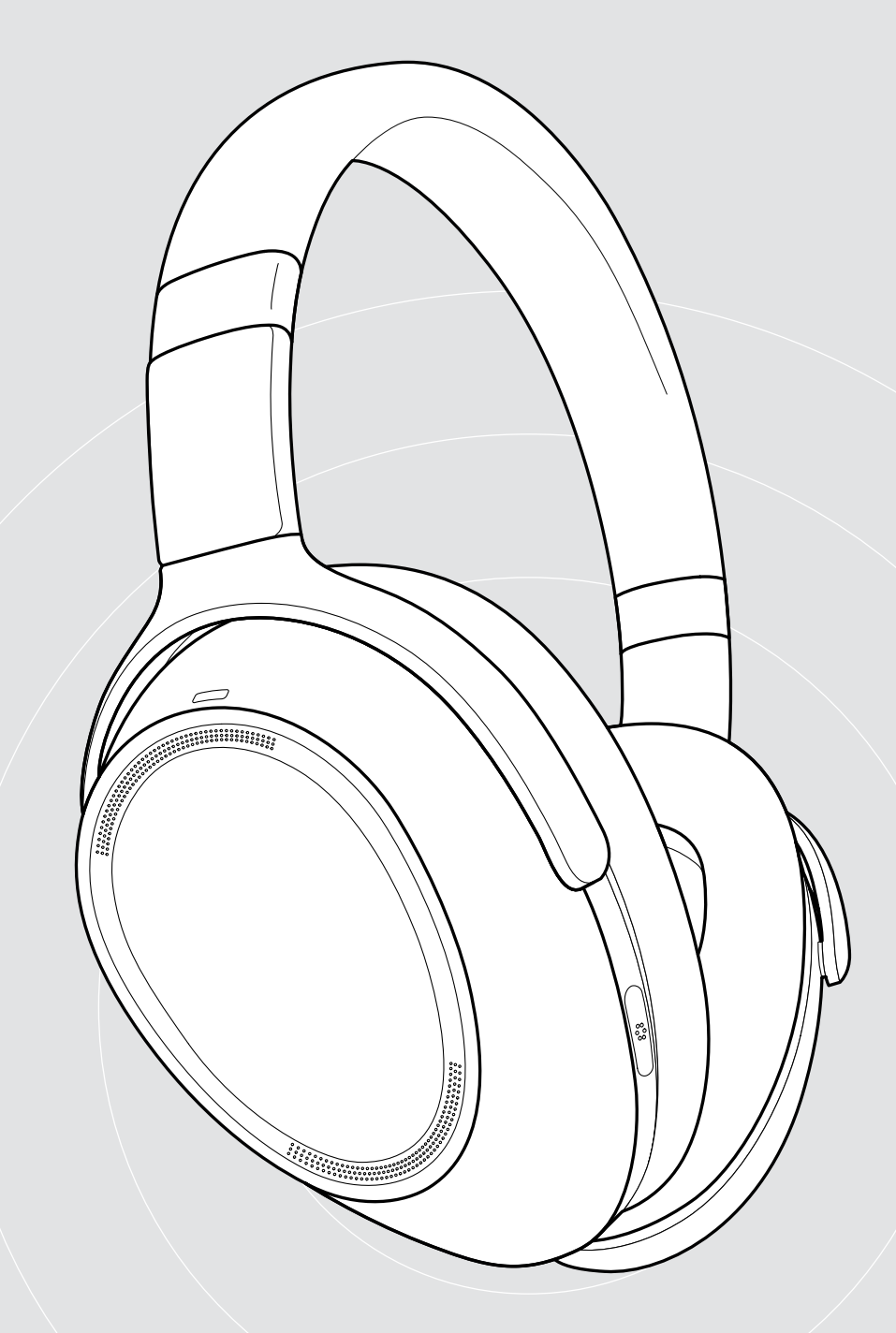

## ADAPT 660 | ADAPT 661

Ohrumschließendes Bluetooth®-Headset mit ANC

Bedienungsanleitung

 $\overline{1}$ 

## Inhalt

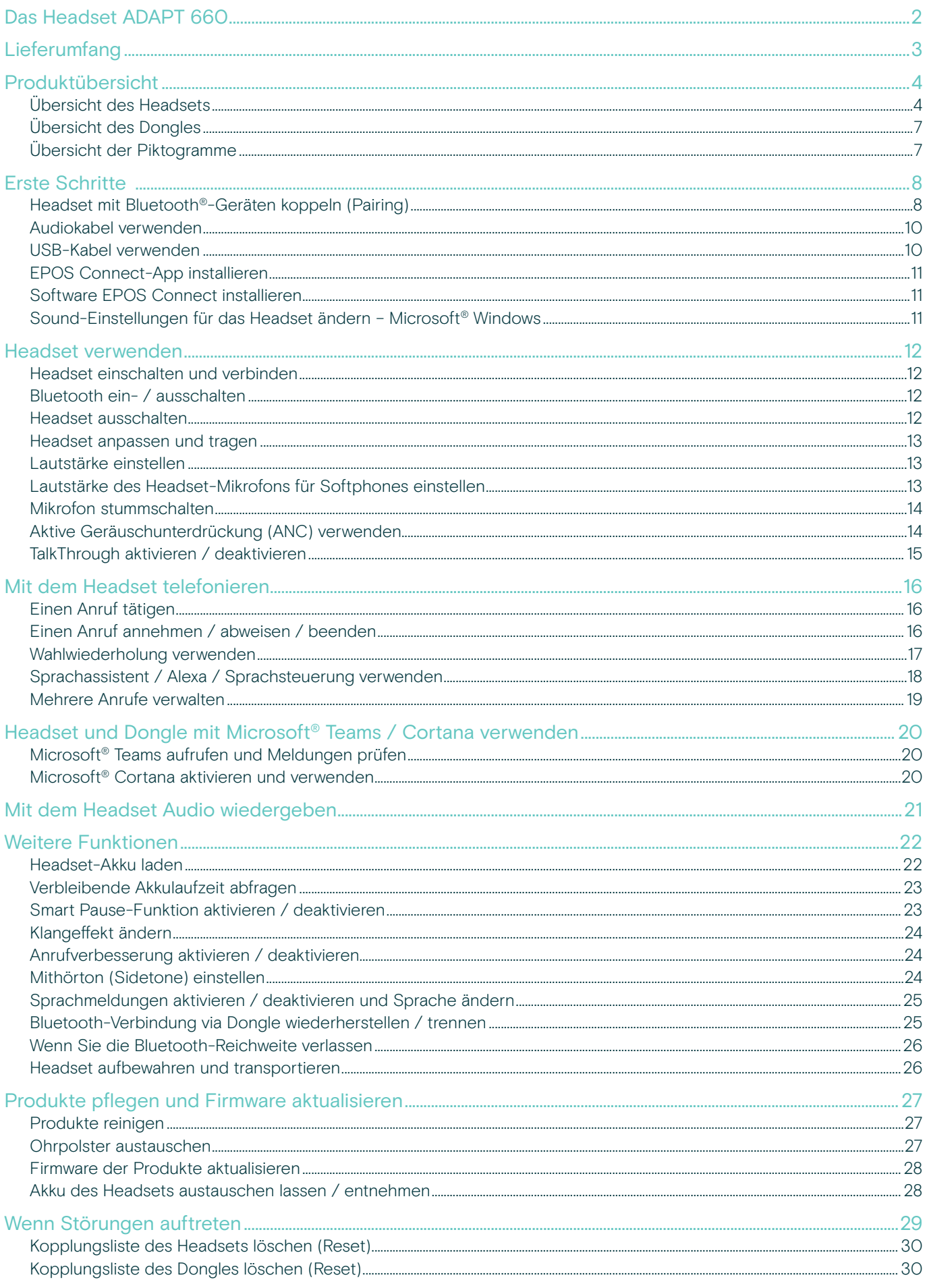

## <span id="page-2-0"></span>Das Headset ADAPT 660

Maximale Konzentration und Produktivität – egal, an welchem Ort. Möglich macht das ein ultimatives Headset mit EPOS AI™, das kristallklare Anrufqualität gewährleistet und adaptives ANC sowie hervorragenden Stereoklang bietet. Genießen Sie eine einzigartige UC-optimierte Lösung mit einer dank Machine Learning herausragenden Mikrofonleistung.

Adaptives ANC überwacht Ihre Arbeitsumgebung und gewährleistet eine angepasste Geräuschdämpfung bzw. die Unterdrückung von Windgeräuschen im Freien. Eine wertvolle Hilfe für konzentriertes Arbeiten.

Über eine eigene Taste starten Sie direkt in Ihre kollaborative Arbeitsumgebung mit Microsoft Teams auf Ihrem PC – der Dongle ist im Lieferumfang enthalten. Die Alexa Sprachunterstützung gewährleistet eine einwandfreie Organisation. Außerdem besteht die Möglichkeit einer gleichzeitigen Verbindung zu Mobiltelefon und PC.

Angenehmere offene Büroumgebungen, Arbeiten von unterwegs, entspanntes Pendeln mit hervorragendem Stereo-Musikgenuss: Das ADAPT 600 bedeutet mehr Effizienz und mehr Wohlbefinden. Ein unverzichtbares Audiogerät für mobile Mitarbeiter von heute.

#### Wichtige Vorteile und Funktionen

Exklusive Sprachklarheit dank der EPOS AI™ Durch maschinelles Lernen entwickelte Algorithmen optimieren die Sprachaufnahme und sorgen für ein natürliches Hörerlebnis über drei hochentwickelte Mikrofone.

Volle Konzentration, jederzeit und überall Ein System aus vier adaptiven ANC-Mikrofonen überwacht Ihre Arbeitsumgebung und gewährleistet eine angepasste Geräuschdämpfung in offenen Büroumgebungen bzw. die Unterdrückung von Windgeräuschen im Freien.

#### Gut organisiert mit Alexa

Alexa per Tippen und Halten der Taste aktivieren – und schon behalten Sie Ihr Tagesgeschäft im Überblick. Nie mehr ein Meeting versäumen und alle beruflichen und privaten Termine organisieren.

Deutliche Anrufe mit UC-optimierter Lösung Für Microsoft Teams zertifiziert und für UC optimiert.

Sie erleben einen außergewöhnlichen Klang, der die Konzentration erleichtert Bewährter Stereosound und ein personalisiertes Audioprofil geben guter Musik den ihr gebührenden Klang und steigern die Konzentration auf die Arbeit.

§ Die Sicherheitshinweise finden Sie im Safety Guide.

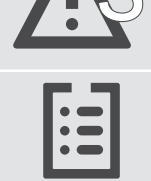

Technische Daten finden Sie im Datenblatt auf eposaudio.com

Eine Liste der Zubehörteile finden Sie unter eposaudio.com auf der Produktseite.

#### **Warenzeichen**

Die Bezeichnung Bluetooth® sowie die Bluetooth-Marken sind Eigentum der Bluetooth SIG, Inc. DSEA A/S verwendet diese Marken in Lizenz.

Qualcomm aptX ist ein Produkt von Qualcomm Technologies International, Ltd. Qualcomm ist ein Warenzeichen von Qualcomm Incorporated, registriert in den USA und anderen Ländern, das mit Genehmigung verwendet wird. aptX ist ein Warenzeichen von Qualcomm Technologies International, Ltd., registriert in den USA und anderen Ländern, das mit Genehmigung verwendet wird.

Alle anderen Warenzeichen sind Eigentum der jeweiligen Inhaber.

## <span id="page-3-0"></span>Lieferumfang

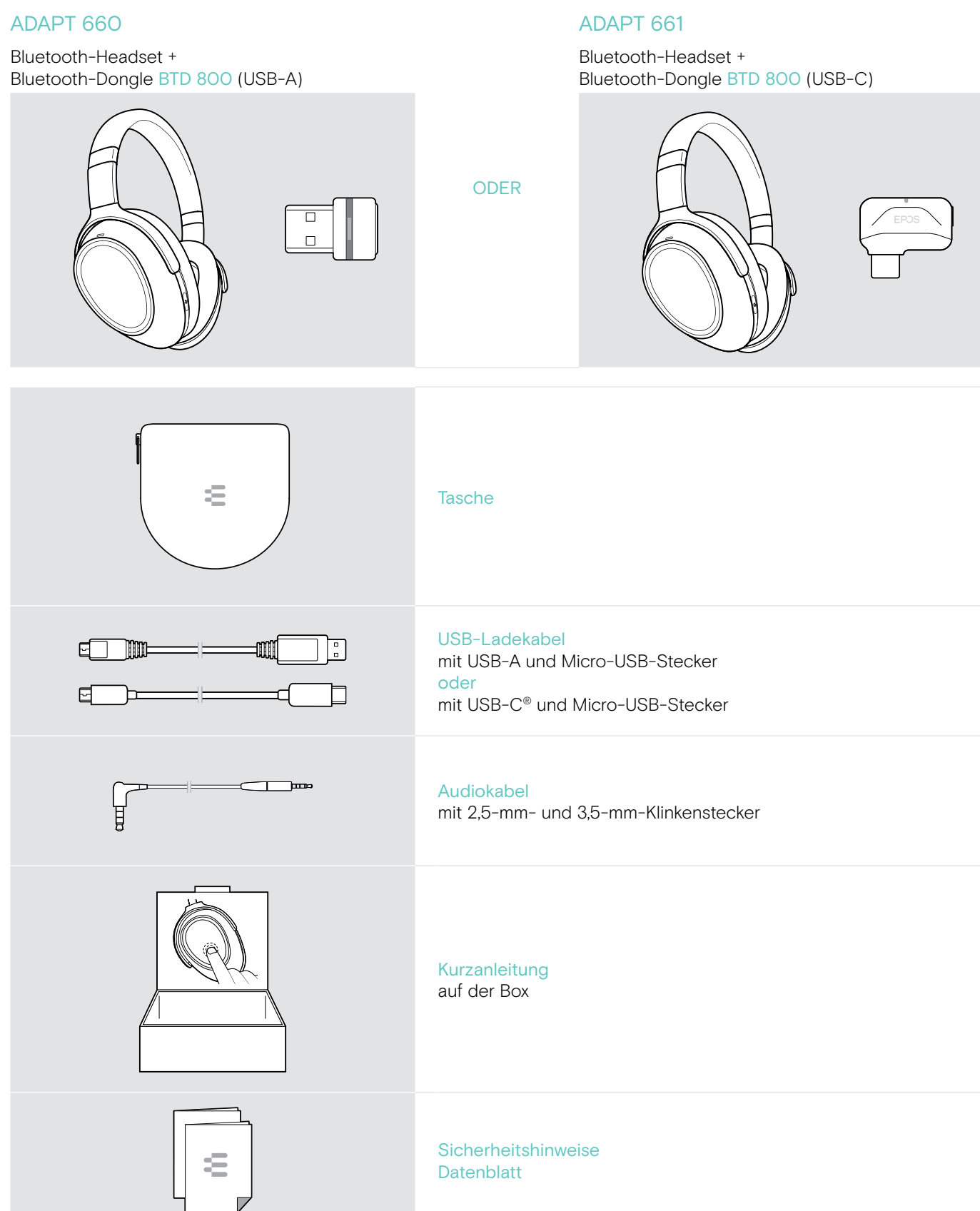

## <span id="page-4-0"></span>Produktübersicht

## Übersicht des Headsets

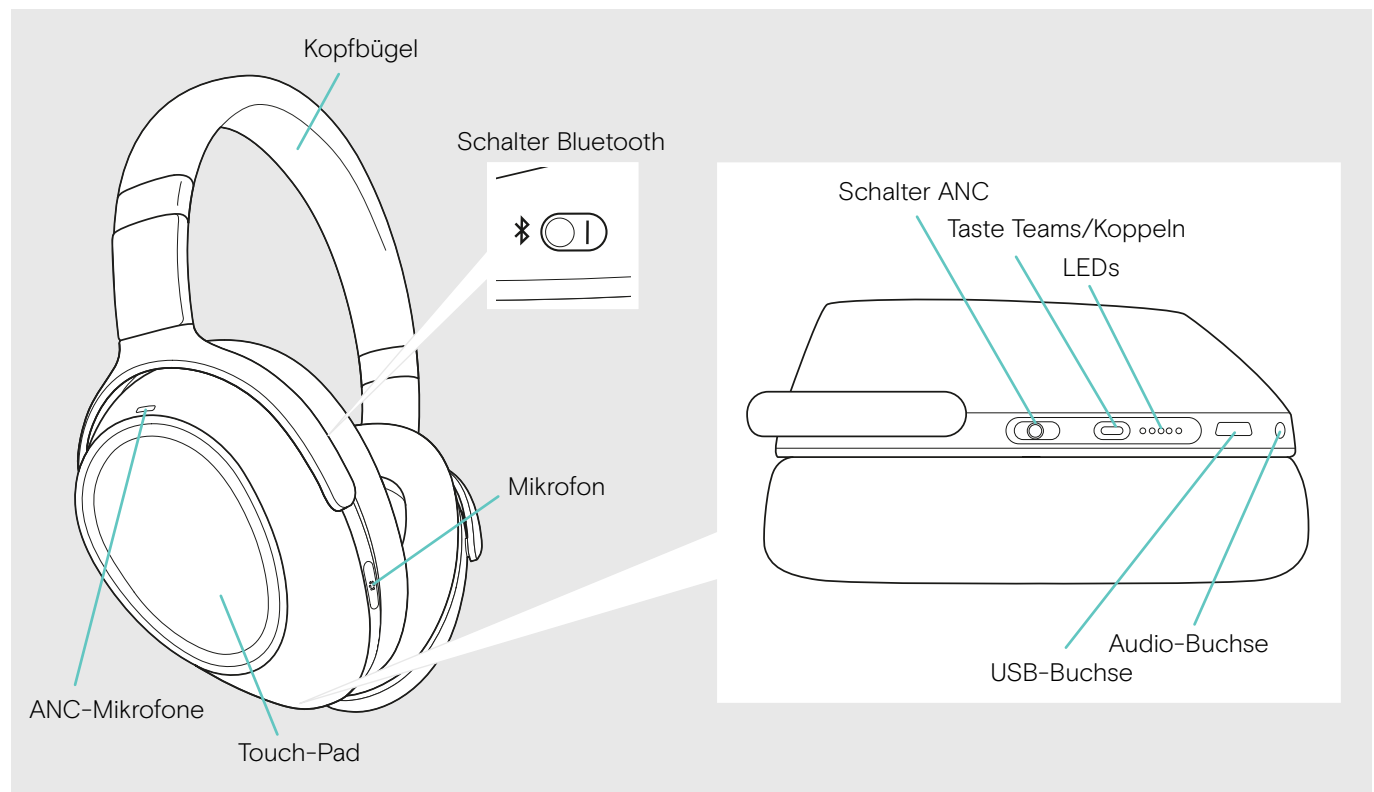

#### Übersicht der Headset-LEDs

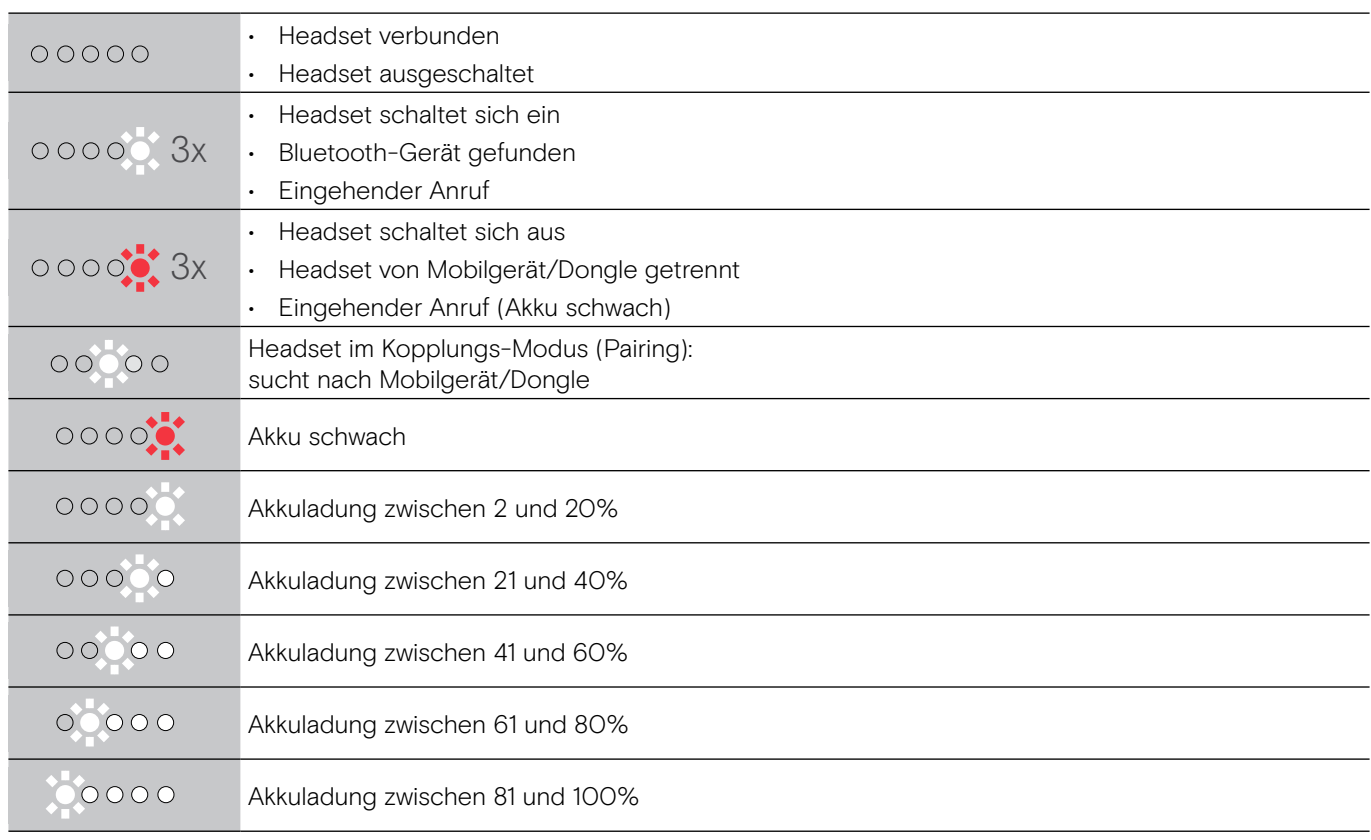

\*Sobald das Headset mit einem Gerät verbunden ist, erlischt die LED.

#### Übersicht der Bedienelemente am Headset

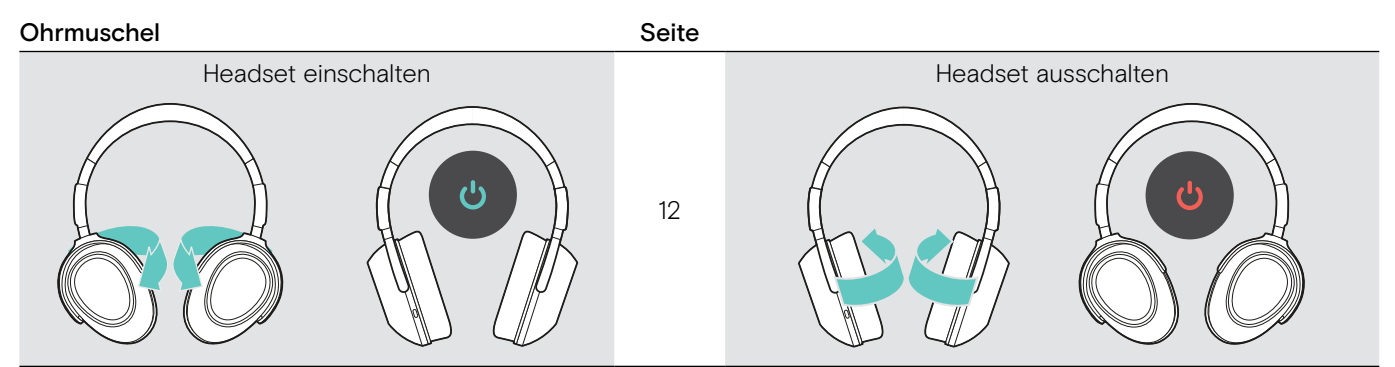

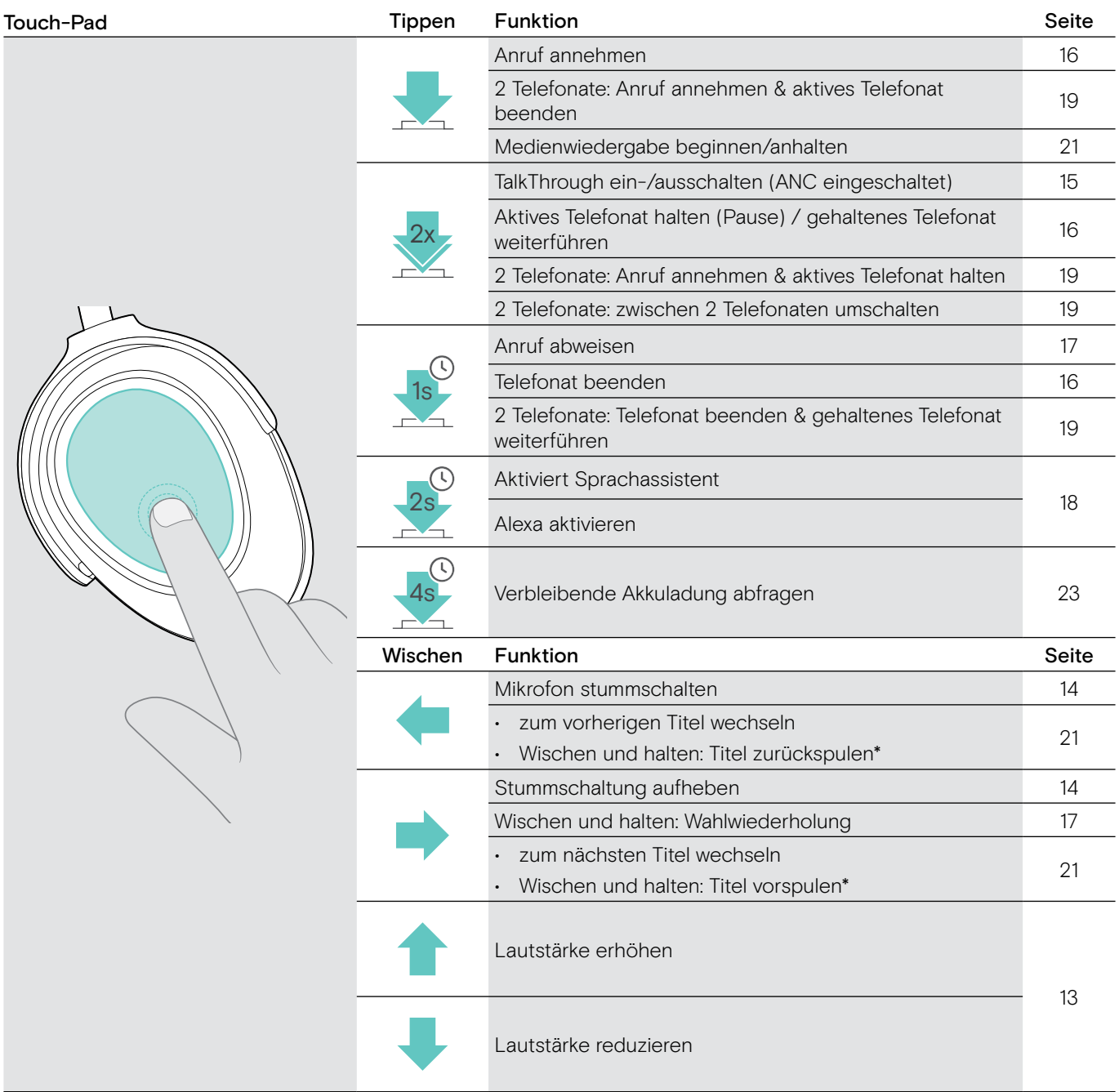

\* Diese Funktionen werden nicht von allen verbundenen Bluetooth-Geräten unterstützt.

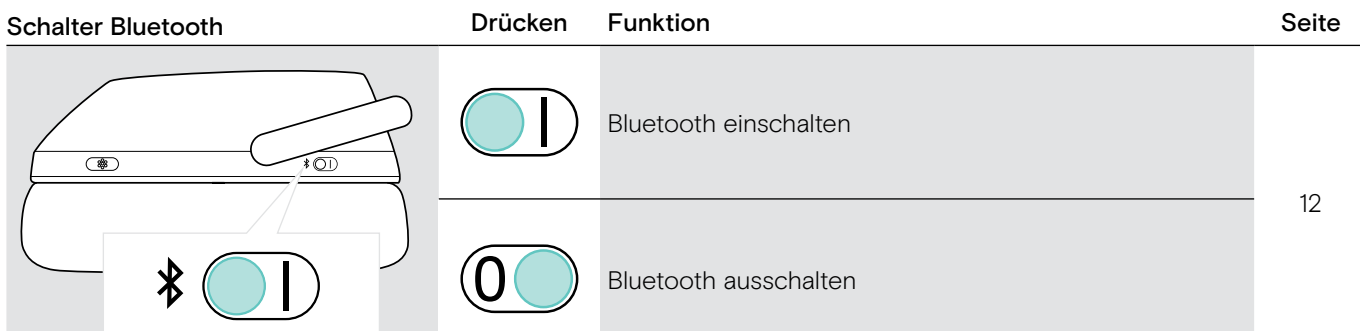

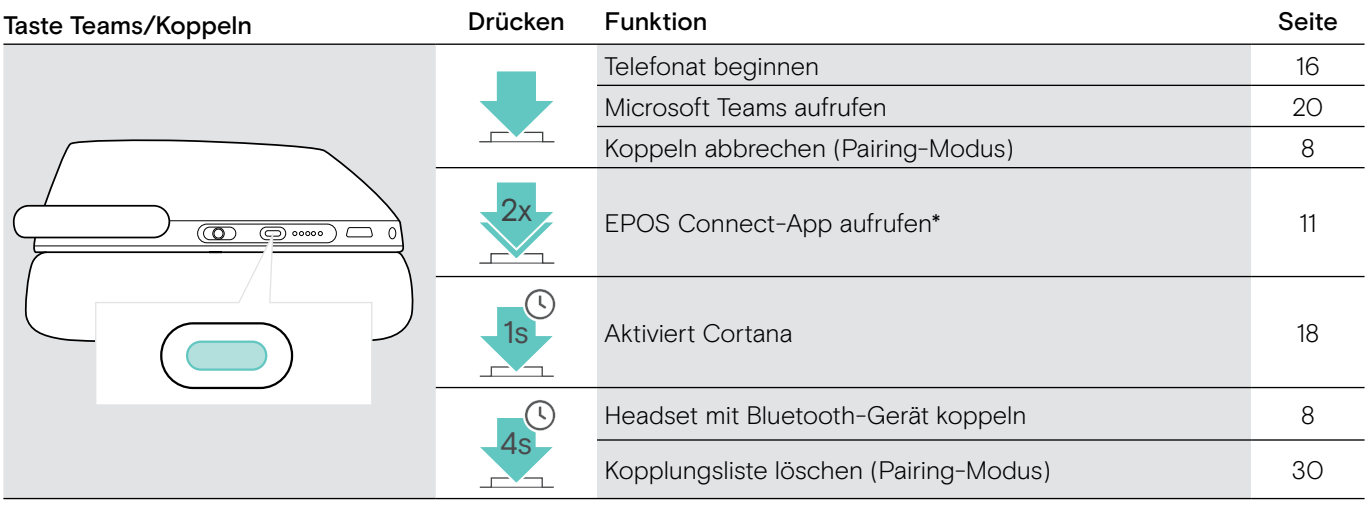

\* Diese Funktionen werden nicht von allen verbundenen Bluetooth-Geräten unterstützt.

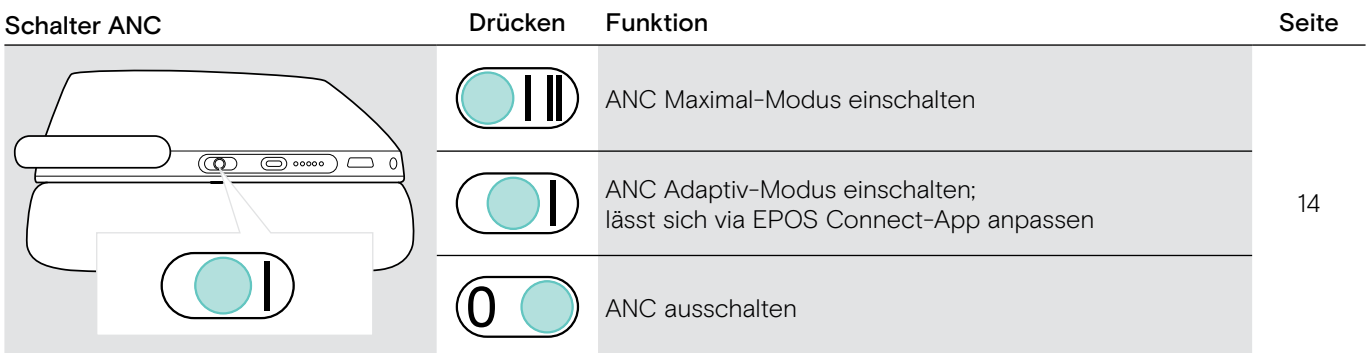

## <span id="page-7-0"></span>Übersicht des Dongles

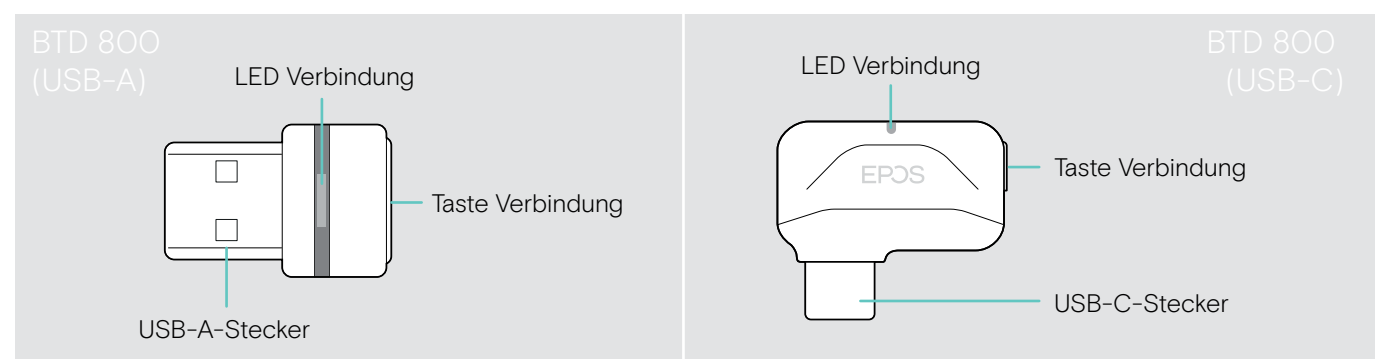

#### Übersicht der Dongle-LEDs

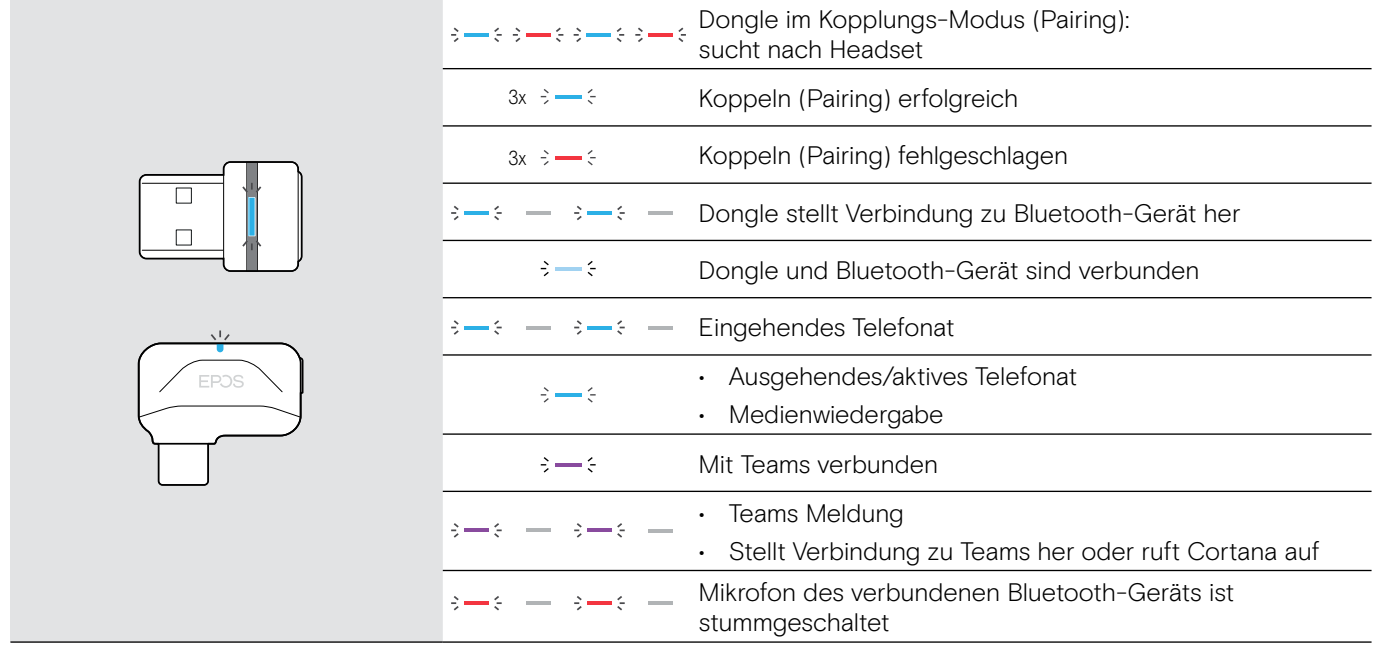

#### Übersicht der Dongle-Tasten

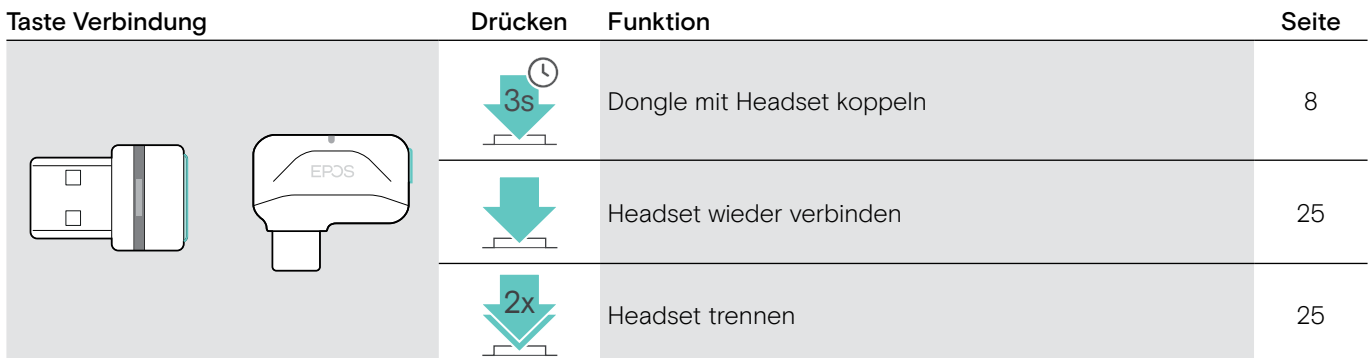

## Übersicht der Piktogramme

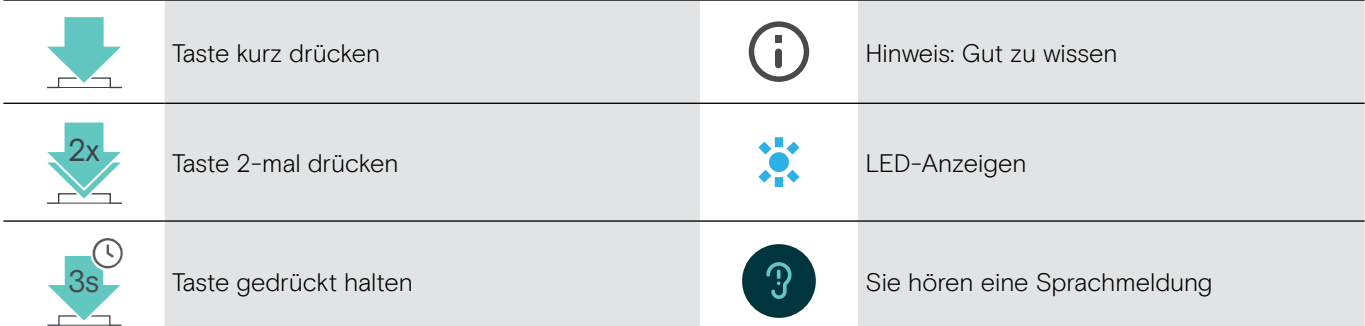

## <span id="page-8-0"></span>Erste Schritte

## <span id="page-8-1"></span>Headset mit Bluetooth®-Geräten koppeln (Pairing)

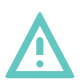

#### VORSICHT Gefahr von Funktionsstörungen!

- Die Funkwellen Ihres Mobilgeräts können empfindliche und ungeschützte Geräte in ihrer Funktion beeinträchtigen.
- > Verwenden Sie die Bluetooth nur, wo es gestattet ist.

Das Headset erfüllt den Bluetooth-Standard 5.0. Bluetooth-Geräte müssen das Hands Free-Profil (HFP), Headset-Profil (HSP), Audio Video Remote Control-Profil (AVRCP) oder Advanced Audio Distribution-Profil (A2DP) unterstützen.

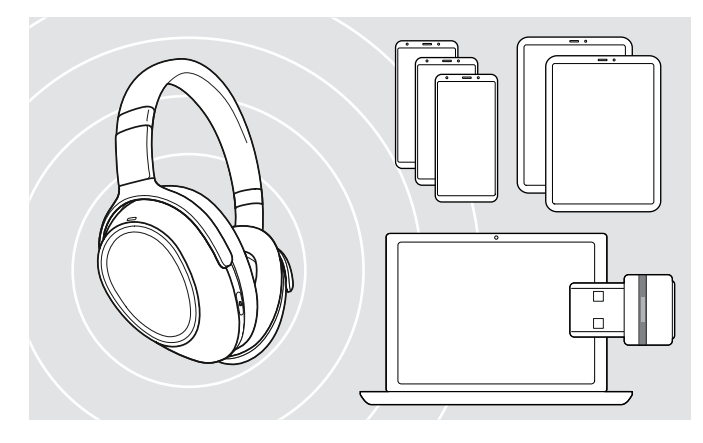

#### <span id="page-8-2"></span>Headset über den Dongle verbinden

Headset zuerst mit einem kabellosen Gerät koppeln. Der mitgelieferte Dongle ist bereits mit dem Headset gekoppelt. Das Headset kann bis zu acht gekoppelte Geräte

Um Daten via Bluetooth zu übertragen, müssen Sie das

speichern. Beim Koppeln eines neunten Geräts, wird das Gerät mit der ältesten Aktivität überschrieben. Um dieses Gerät später wieder zu verwenden, koppeln Sie es erneut.

Das Headset kann mit zwei der gekoppelten Geräte gleichzeitig verbunden werden. Um ein weiteres Gerät zu verbinden, trennen Sie eine der beiden bestehenden Verbindungen.

Um das Headset kabellos mit einem Computer zu verbinden, verwenden Sie den Dongle BTD 800 (USB-A oder USB-C).

Der Dongle und das Headset sind bei Auslieferung als Bundle bereits miteinander gekoppelt.

- > Schalten Sie das Headset ein (siehe Seite [12\)](#page-12-1).
- > Stecken Sie den Dongle in den USB-Anschluss Ihres Computers.

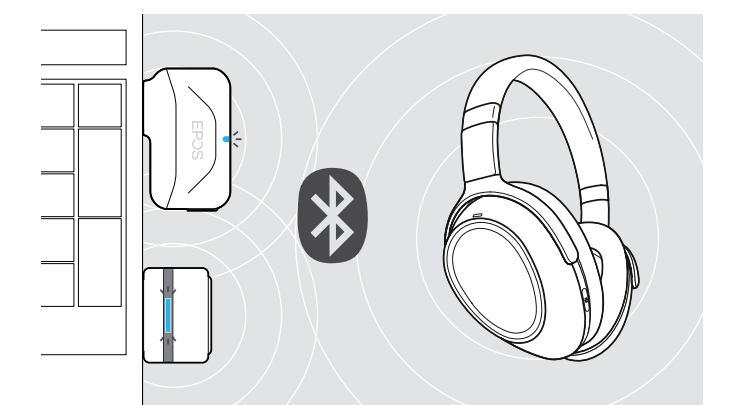

USB-A

 $\leftarrow$ 

USB-C

Die Dongle-LED blinkt während der Suche blau und leuchtet bei erfolgreicher Verbindung zum Headset gedimmt blau.

 $s+s-s-s$   $s-s$ 

Wenn Microsoft Teams bereits aufgerufen ist: Der Dongle verbindet sich automatisch mit Teams und leuchtet lila statt blau.

 $\mathsf{Q}_{\mathsf{q}}:=\{\mathsf{q} \rightarrow \mathsf{q} \rightarrow \mathsf{q} \rightarrow \mathsf{q} \rightarrow \mathsf{q} \}$ 

Der Dongle zeigt Teams-Meldungen an (siehe Seite [20\)](#page-20-2).

Um das Headset und den Dongle manuell zu koppeln, aktivieren Sie für beide den Pairing Modus:

Halten Sie die Taste Teams/Koppeln und die Taste am Dongle gedrückt, bis die LEDs blau und rot blinken. Sobald Dongle und Headset verbunden sind, leuchtet der Dongle gedimmt blau.

#### Headset über Bluetooth mit einem Mobilgerät koppeln (Pairing)

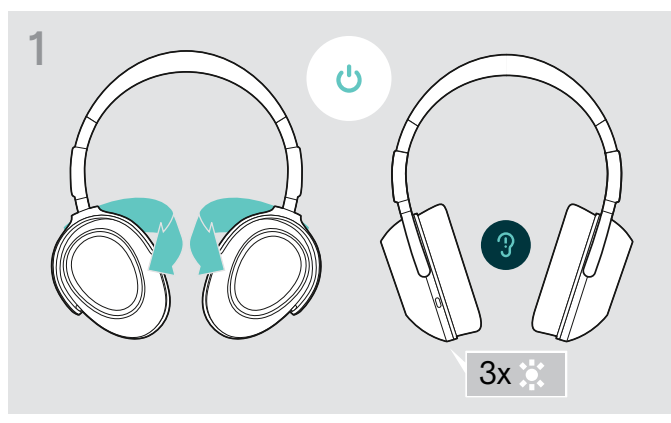

> Drehen Sie die Hörermuscheln, um das Headset einzuschalten.

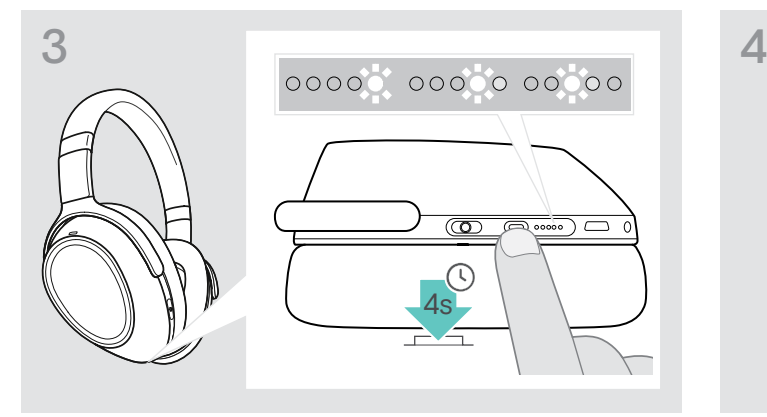

> Halten Sie die Taste Teams/Koppeln gedrückt, bis die LEDs nacheinander weiß aufleuchten. Das Headset befindet sich im Pairing-Modus.

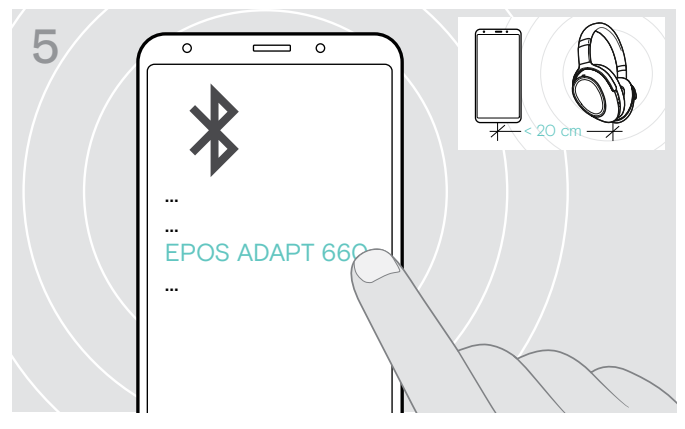

> Wählen Sie "EPOS ADAPT 660" aus, um eine Bluetooth-Verbindung zum Headset herzustellen.

> Um das Koppeln abzubrechen: > Drücken Sie die Taste Teams/Koppeln.

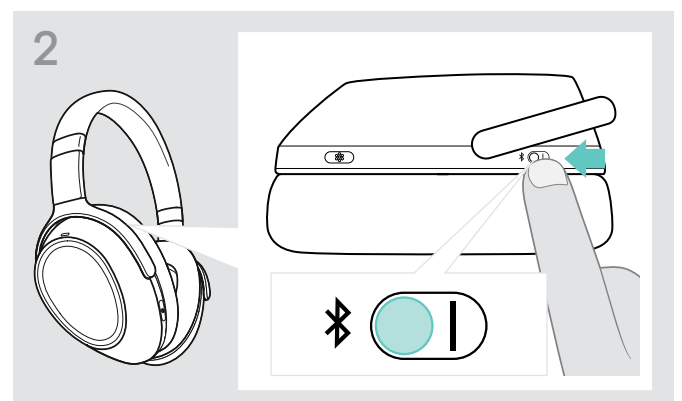

> Schalten Sie um auf die Position "I", um Bluetooth zu aktivieren.

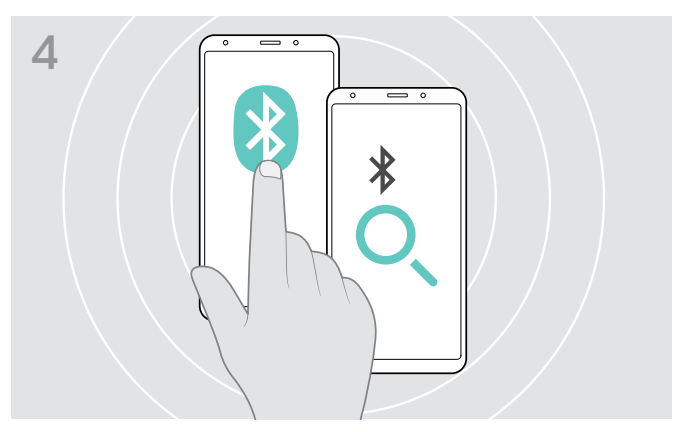

> Schalten Sie Bluetooth an Ihrem Mobilgerät ein und starten Sie die Suche nach Bluetooth-Geräten – siehe Anleitung Ihres Mobilgeräts.

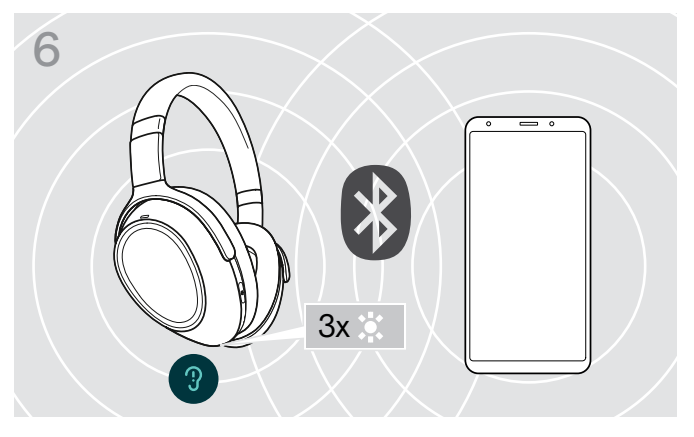

Eine LED blinkt bei erfolgreicher Verbindung 3-mal weiß. Die LEDs erlöschen.

#### <span id="page-10-0"></span>Audiokabel verwenden

Verwenden Sie das Audiokabel zur Medienwiedergabe, wenn der Akku nahezu leer ist oder in Umgebungen, in denen die Bluetooth-Übertragung eingeschränkt bzw. nicht erlaubt ist. Bluetooth schaltet sich sofort aus, sobald das Audiokabel an das Headset angeschlossen wird.

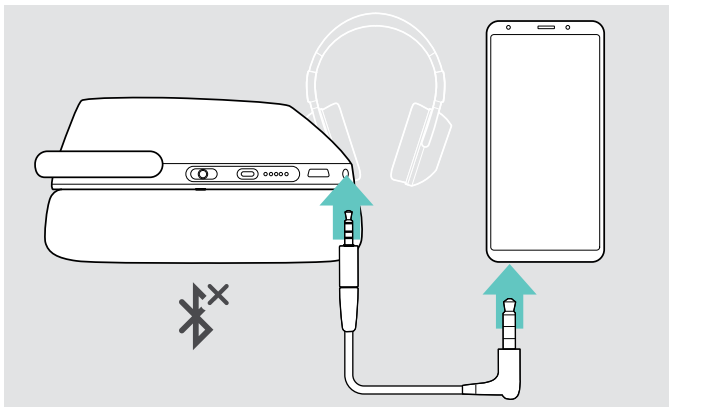

- > Stecken Sie den kleinen Klinkenstecker des Audiokabels mit der Audio-Buchse des Headsets. Bluetooth wird deaktiviert.
- > Stecken Sie den 3,5-mm-Klinkenstecker in den Audioausgang Ihres Mobilgeräts.

Um das Audiokabel zu trennen:

> Ziehen Sie den Stecker aus dem Headset und Ihrem Mobilgerät.

<span id="page-10-1"></span>Das Headset versucht sich automatisch mit verfügbaren, gekoppelten Bluetooth-Geräten zu verbinden.

Die aktive Geräuschunterdrückung (ANC) können Sie wie üblich nutzen (siehe Seite [14](#page-14-2)).

#### USB-Kabel verwenden

Verwenden Sie das USB-Kabel für Telefonate über Softphone oder zur Medienwiedergabe und zum Laden des Akkus.

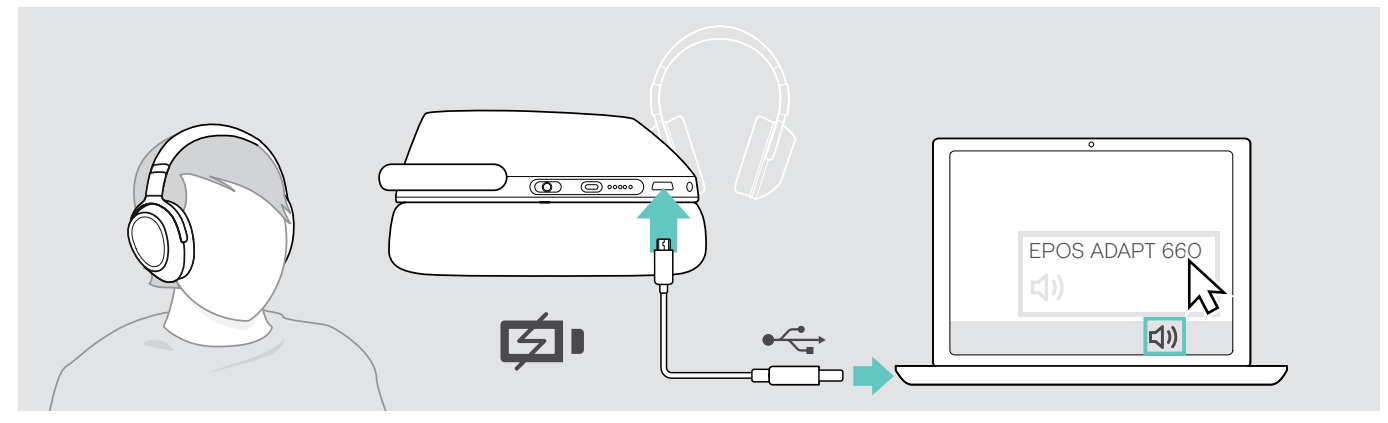

- > Verbinden das mitgelieferte USB-Kabel mit der USB-Buchse des Headsets und einer USB-Buchse an Ihrem Computer. Der Akku wird geladen – siehe Seite [22](#page-22-1).
- > Klicken Sie mir auf das Lautsprecher-Symbol Ihres PCs und wählen Sie EPOS ADAPT 660.

#### <span id="page-11-1"></span><span id="page-11-0"></span>EPOS Connect-App installieren

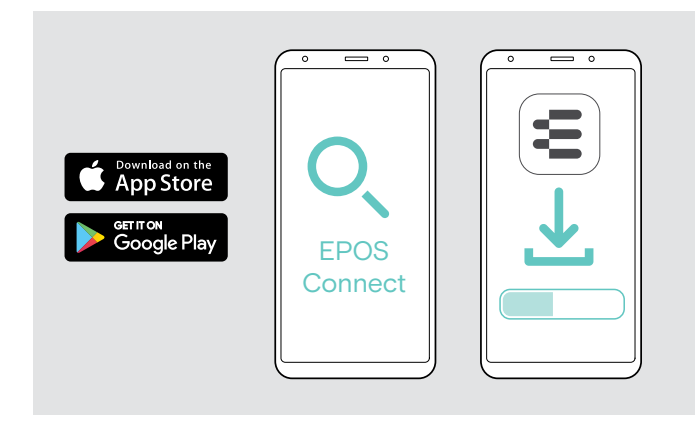

#### Software EPOS Connect installieren

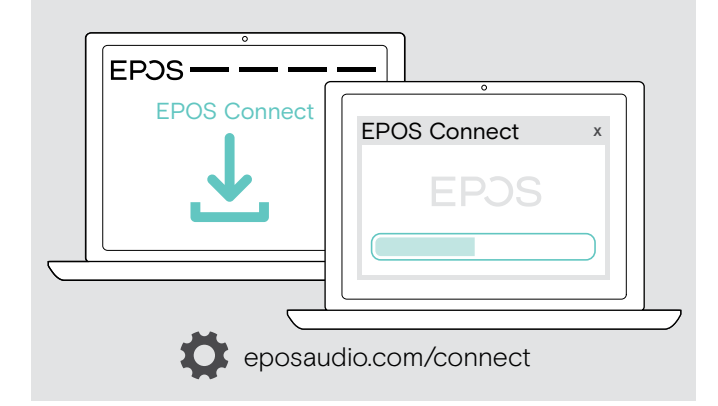

Mit der kostenlosen App EPOS Connect können Sie Ihr Headset konfigurieren und aktualisieren und haben zusätzliche Einstellmöglichkeiten.

- > Öffnen Sie den App Store oder die Google Play-App auf Ihrem Mobilgerät.
- > Suchen Sie nach "EPOS Connect".
- > Laden Sie die App herunter und installieren Sie diese.

Mit der kostenlosen Software EPOS Connect können Sie Ihr Headset konfigurieren und aktualisieren und haben zusätzliche Einstellmöglichkeiten.

- > Laden Sie die Software unter eposaudio.com/connect herunter.
- > Installieren Sie die Software. Hierzu benötigen Sie Administrator-Rechte – wenden Sie sich in diesem Fall an Ihre IT-Abteilung.

Um Telefonate über den Computer zu führen:

> Installieren Sie ein Softphone (VoIP-Software) oder fragen Sie Ihren Administrator.

#### <span id="page-11-2"></span>Sound-Einstellungen für das Headset ändern – Microsoft® Windows

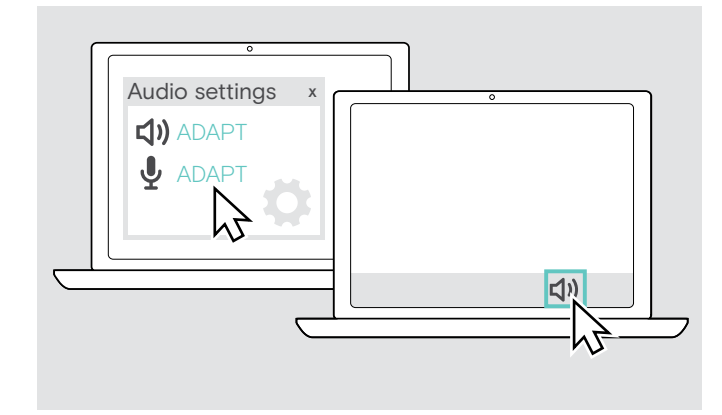

Windows passt die Sound-Einstellungen gewöhnlich automatisch an, sobald Sie das Headset verbinden.

Wenn das Headset verbunden ist, aber kein Ton zu hören ist:

- > Klicken Sie mir der rechten Maustaste das Lautsprecher-Symbol.
- > Wählen Sie unter Ausgabe ADAPT 660 als Lautsprecher aus.
- > Wählen Sie unter Eingabe ADAPT 660 als Mikrofon aus.

## <span id="page-12-0"></span>Headset verwenden

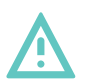

#### VORSICHT Gefahr von Schäden am Gehör!

Hohe Lautstärke, die über längere Zeit auf Ihre Ohren einwirkt, kann zu dauerhaften Hörschäden führen.

- > Stellen Sie eine niedrige Lautstärke ein, bevor Sie das Headset aufsetzen.
- > Setzen Sie sich nicht ständig hoher Lautstärke aus.

#### <span id="page-12-1"></span>Headset einschalten und verbinden

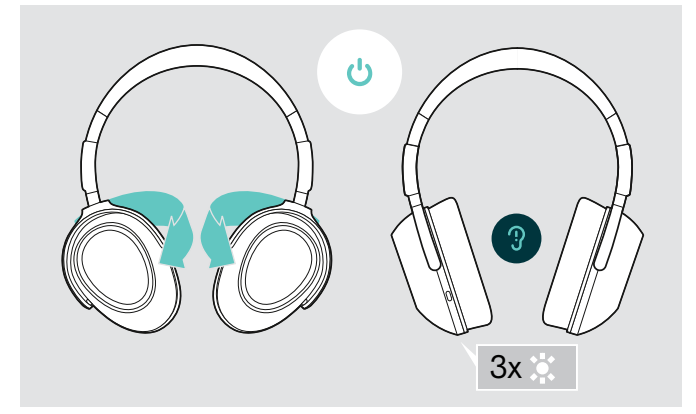

> Drehen Sie die Hörermuscheln, um das Headset einzuschalten.

Eine LED blinkt 3-mal weiß. Das Headset versucht sich automatisch mit verfügbaren, gekoppelten Bluetooth-Geräten zu verbinden.

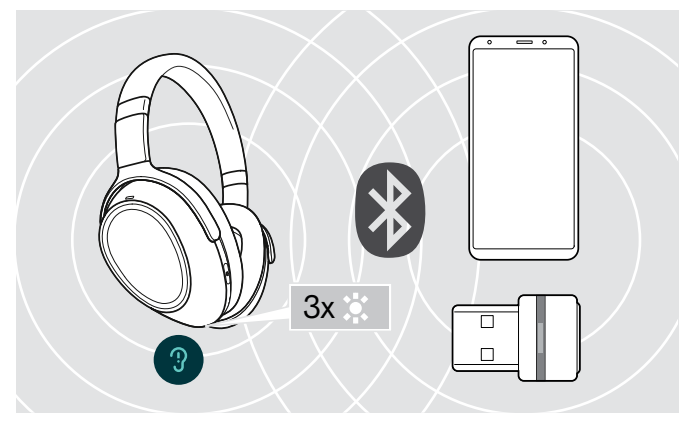

Eine LED blinkt bei erfolgreicher Verbindung 3-mal weiß. Die LEDs erlöschen.

#### <span id="page-12-2"></span>Bluetooth ein- / ausschalten

> Schalten Sie Bluetooth ein, um das Headset kabellos zu verwenden.

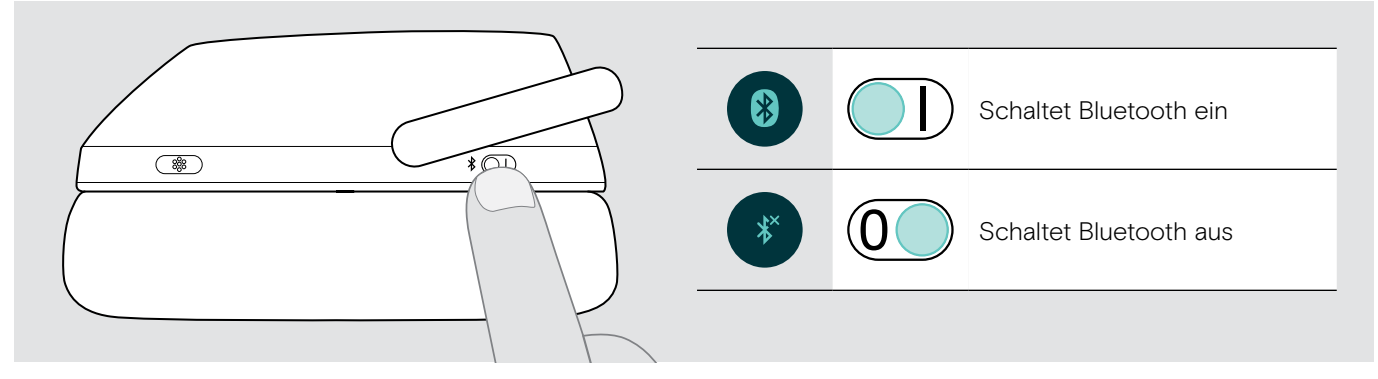

#### Headset ausschalten

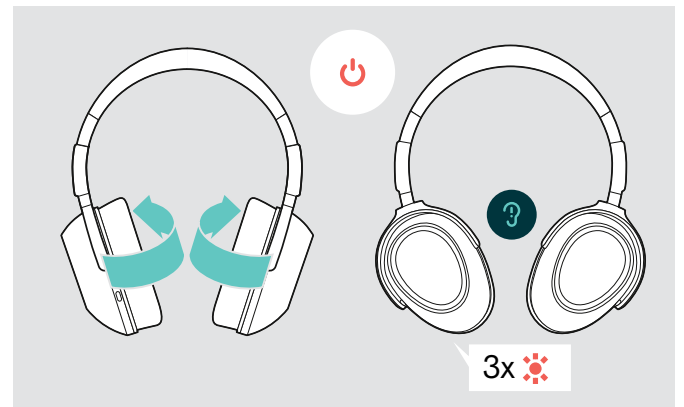

- > Drehen Sie die Hörermuscheln, um das Headset auszuschalten. Eine LED blinkt 3-mal rot. Die Lautstärkeeinstellungen werden beim Ausschalten des Headsets automatisch gespeichert.
- > Laden Sie das Headset (siehe Seite [22](#page-22-1)). ODER
- > Verstauen Sie das Headset (siehe Seite [26](#page-26-1)).

#### <span id="page-13-0"></span>Headset anpassen und tragen

Für eine gute Klangqualität und den bestmöglichen Tragekomfort, passen Sie das Headset an.

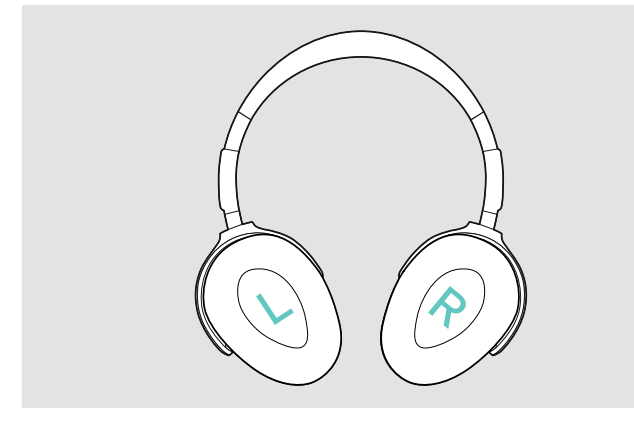

> Setzen Sie das Headset so auf, dass der Kopfbügel über Ihre Kopfmitte verläuft und die Seite mit der Markierung R auf dem rechten Ohr aufliegt.

#### <span id="page-13-1"></span>Lautstärke einstellen

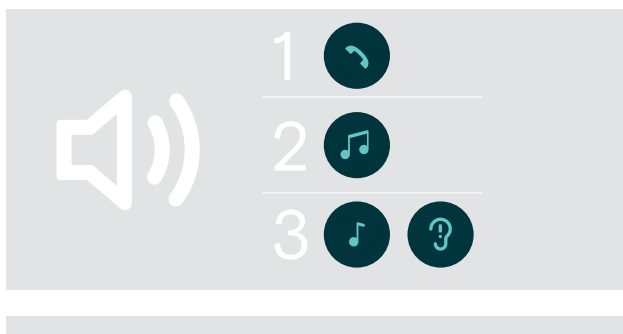

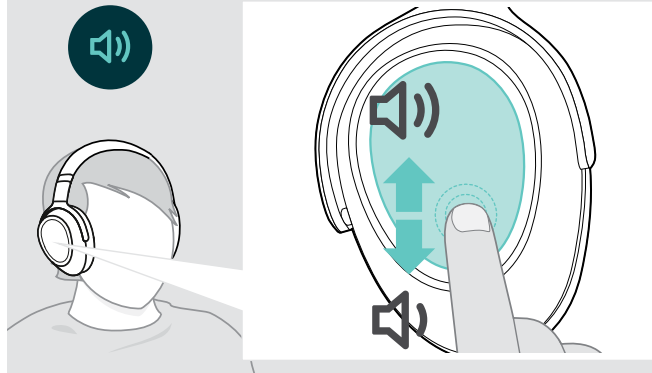

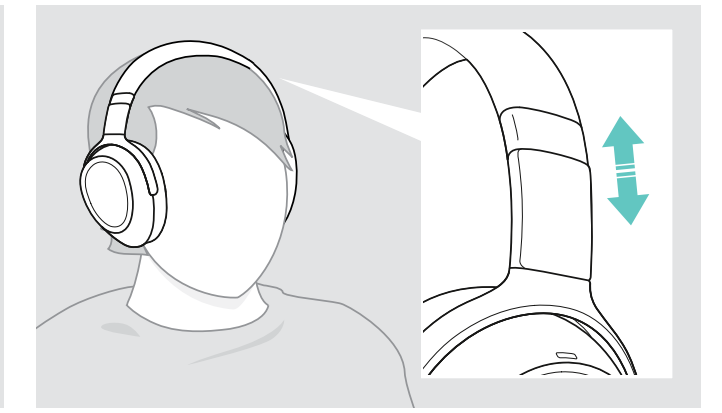

- > Stellen Sie das Headset so ein, dass
	- die Ohrpolster Ihre Ohren vollständig umschließen,
	- Sie einen gleichmäßigen Druck um Ihre Ohren herum spüren,
	- der Kopfbügel auf dem Kopf aufliegt.

Sie können die Wiedergabelautstärke für drei unterschiedliche Situationen getrennt voneinander einstellen:

- 1. Lautstärke für Telefonate: während eines Gesprächs
- 2.Lautstärke für Audio: während der Audioübertragung
- 3. Lautstärke für Klingelton, Töne und Sprachmeldungen: im Ruhemodus – kein Telefonat, keine Audioübertragung
- > Wischen Sie nach oben oder unten, um die Lautstärke zu erhöhen oder zu reduzieren. Je nach Länge der Wischbewegung verändern Sie die Lautstärke in kleineren (kurz wischen) oder größeren Schritten (langes wischen).

Sie hören einen doppelten Ton bei Erreichen der minimalen und maximalen Lautstärke sowie lautere oder leisere Töne für die Signaltöne und Sprachmeldungen.

Um Ihr Gehör beim Wiedereinschalten zu schützen, werden sehr hohe Lautstärken beim Ausschalten auf eine moderate Lautstärke zurückgesetzt.

Alternativ können Sie die Lautstärke an Ihrem verbundenen Gerät einstellen.

#### Lautstärke des Headset-Mikrofons für Softphones einstellen

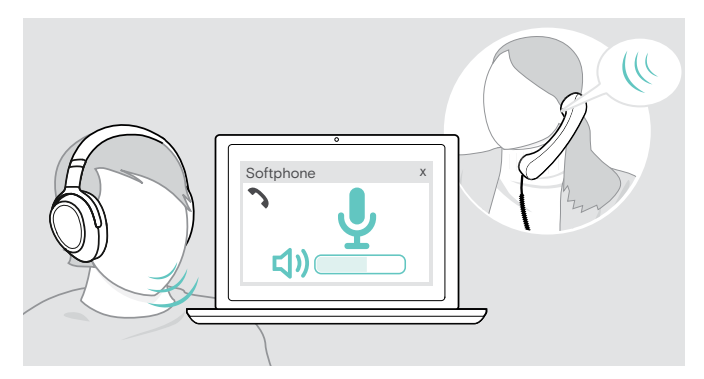

- > Rufen Sie über Ihr verbundenes Gerät jemanden an, der Ihnen hilft, die Mikrofonlautstärke korrekt einzustellen
- > Ändern Sie die Mikrofonlautstärke in Ihrer Softphoneund / oder Ihrer PC-Audio-Anwendung.

#### <span id="page-14-1"></span><span id="page-14-0"></span>Mikrofon stummschalten

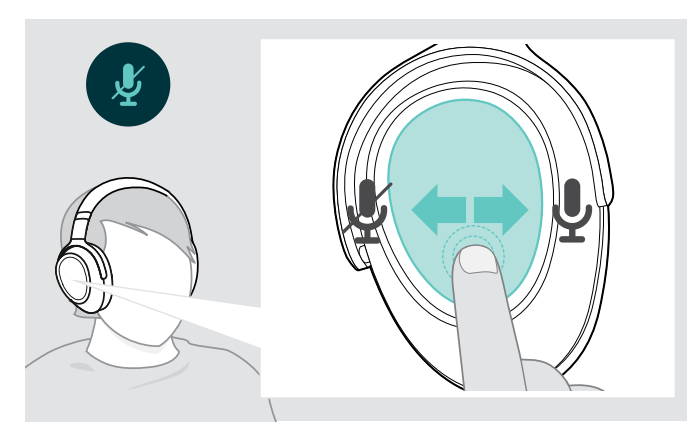

- > Wischen Sie:
	- zurück, um das Mikrofon stumm zu schalten oder
	- vorwärts, um die Stummschaltung aufzuheben.
	- Sie hören einen Signalton.

#### <span id="page-14-2"></span>Aktive Geräuschunterdrückung (ANC) verwenden

Dieses Headset ist mit einer aktiven Geräuschunterdrückung (Active Noise Cancellation – ANC) ausgestattet. Spezielle Mikrofone optimieren Sprache und verringern Hintergrundgeräusche.

Ist "ANC Adaptiv" aktiviert, passt sich die Geräuschunterdrückung zudem an die umgebenden Lärmverhältnisse an. Die aktive Geräuschunterdrückung ist hoch, wenn die Umgebung laut ist bzw. niedrig, wenn die Umgebung leise ist. Die Stärke der Geräuschunterdrückung lässt sich für "ANC Adaptiv" über die EPOS Connect-App einstellen.

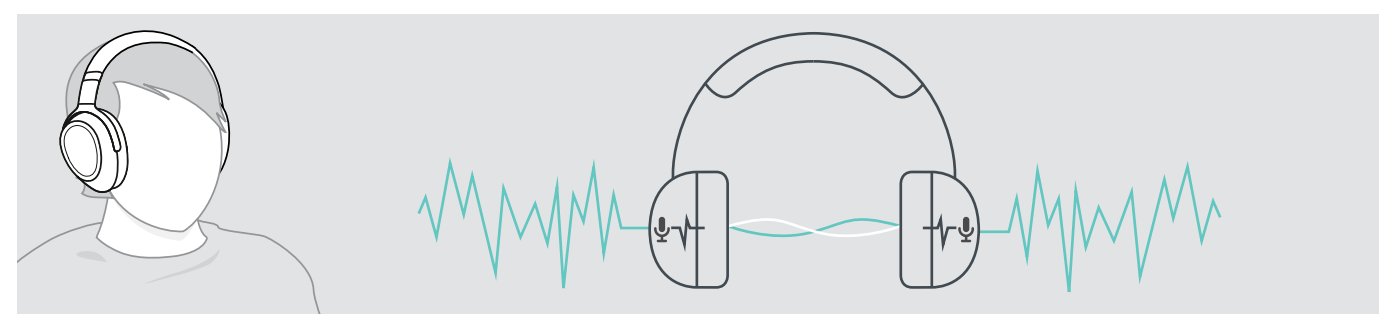

Wenn Sie sich in einer lauten Umgebung einen Raum der Stille schaffen möchten, können Sie das Headset – von allen Geräten getrennt – einfach als Lärmschutz verwenden, indem Sie die ANC-Geräuschunterdrückung aktivieren. Sie können ANC aktivieren, wenn der Akku ausreichend geladen und das Headset eingeschaltet ist.

#### Gut zu wissen über ANC

- Konstante Geräusche wie brummende Motoren oder Lüfterrauschen werden unterdrückt
- Sprache oder hochfrequente Geräusche werden reduziert
- Tritt in sehr stillen Umgebungen ein leichtes Rauschen auf: Schalten Sie ANC aus.
- Treten ungewöhnliche Pfeif- oder Piepgeräusche auf: Setzen Sie den Kopfhörer ab und wieder auf und prüfen Sie den Sitz der Ohrmuscheln.

<span id="page-15-0"></span>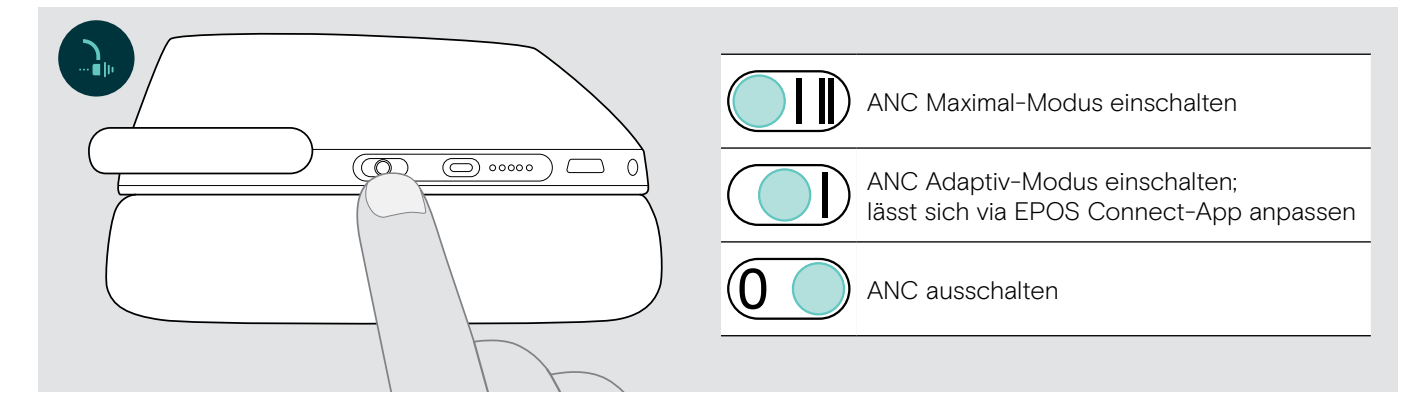

#### ANC Adaptiv individuell anpassen

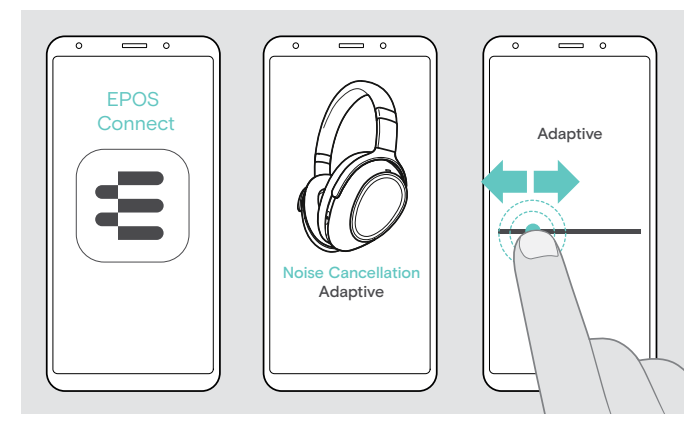

In der EPOS Connect-App können Sie verschiedene ANC-Einstellungen für Ihre aktuelle Anwendungssituation wählen.

So lassen sich. z. B. tieffrequente Störgeräusche ausblenden, Windgeräusche minimieren oder ein eventuell auftretendes Druckgefühl auf den Ohren vermeiden.

- > Starten Sie die EPOS Connect-App.
- > Öffnen Sie Noise Cancellation.
- > Passen Sie die Stärke der Geräuschunterdrückung an.

#### <span id="page-15-1"></span>TalkThrough aktivieren / deaktivieren

Mit der TalkThrough-Funktion können Sie auch bei aktivierter ANC-Funktion ungehindert mit Kollegen kommunizieren, ohne das Headset abzusetzen. Die Medienwiedergabe wird angehalten oder stummgeschaltet.

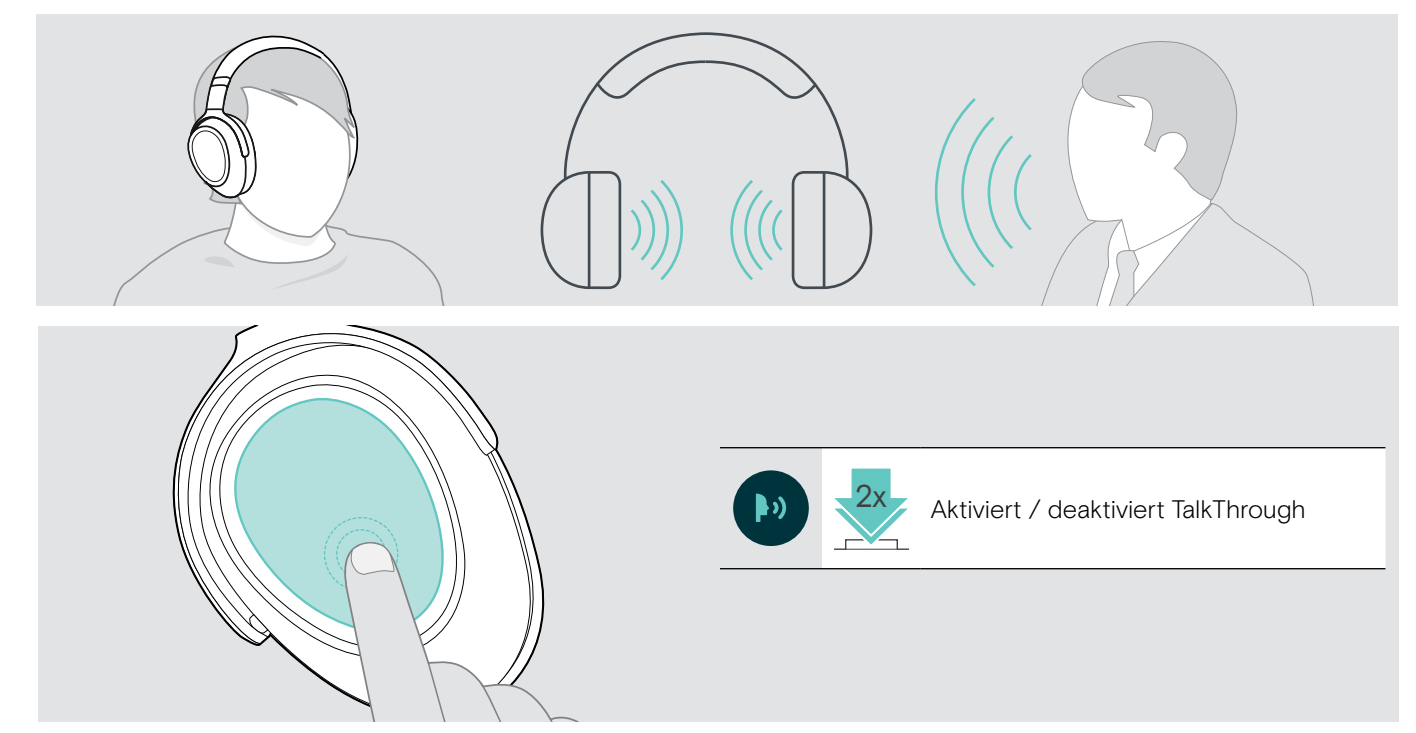

## <span id="page-16-0"></span>Mit dem Headset telefonieren

Die folgenden Funktionen hängen vom verbundenen Gerät ab.

#### <span id="page-16-3"></span>Einen Anruf tätigen

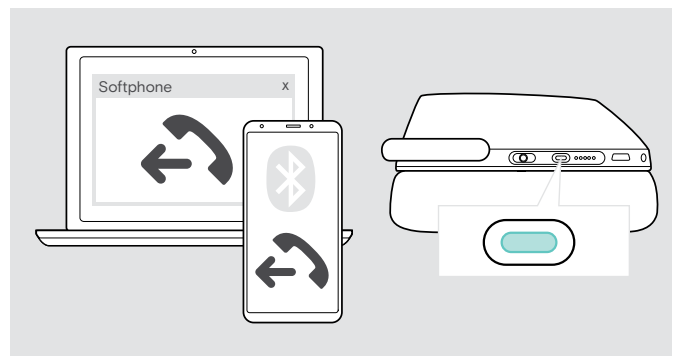

- > Beginnen Sie den Anruf über Ihr verbundenes Gerät. ODER
- > Drücken Sie die Taste Teams/Koppeln, um einen Anruf über Ihr Softphone zu beginnen.

Wenn Ihr Telefonat nicht automatisch zum Headset weitergeleitet wird:

> Suchen Sie diese Funktion in der Anleitung Ihres verbundenen Geräts.

### <span id="page-16-1"></span>Einen Anruf annehmen / abweisen / beenden

Wenn Sie einen Anruf erhalten, hören Sie einen Klingelton und die LED blinkt blau.

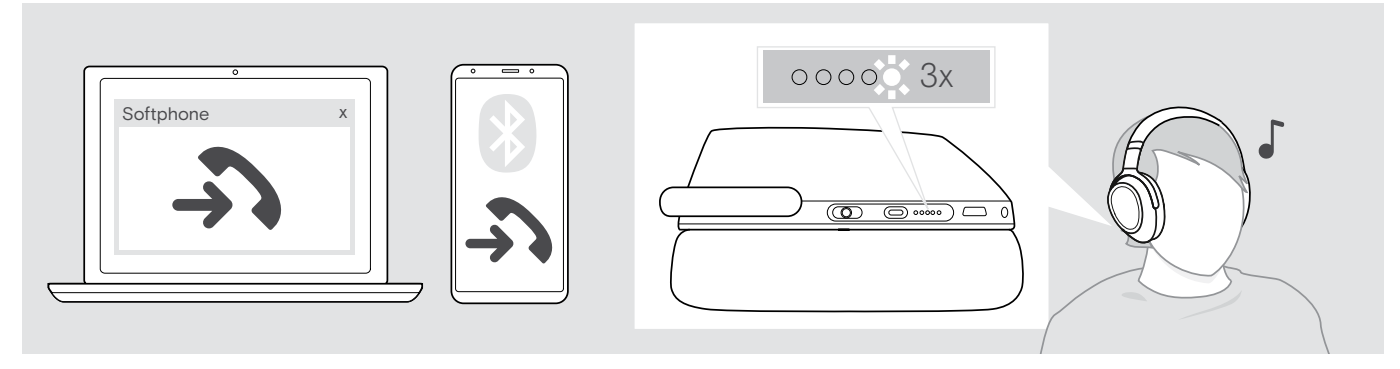

<span id="page-16-2"></span>Telefonat annehmen / halten

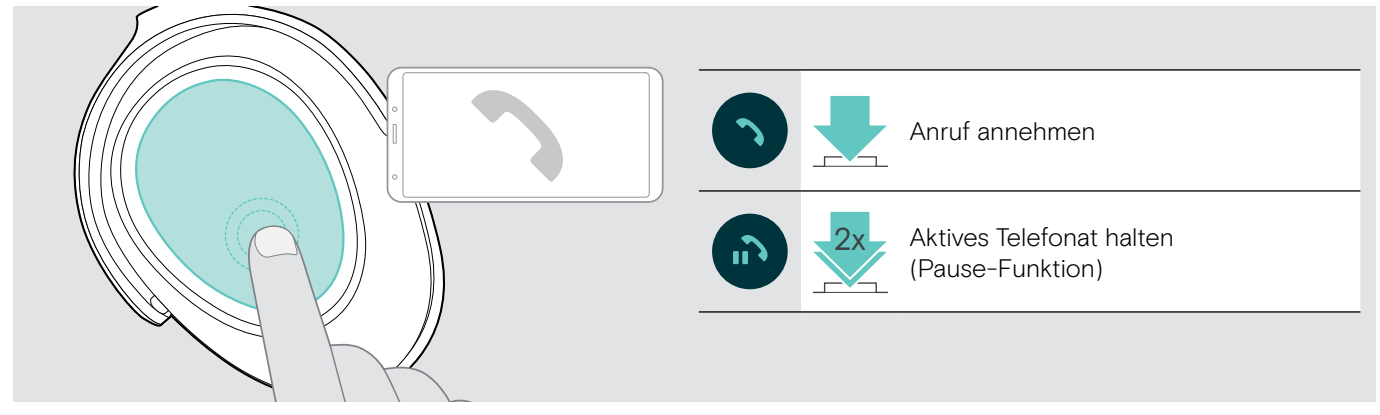

Wenn Smart Pause aktiviert ist (siehe Seite [23\)](#page-23-2):

> Nehmen Sie das Headset von Ihrem Schreibtisch und setzen Sie es auf. Der Sensor registriert Bewegung und das eingehende Telefonat wird angenommen.

- > Legen Sie das Headset hin.
	- Das Telefonat wird gehalten (Pause)
- > Setzen Sie das Headset auf, um das Telefonat fortzusetzen.

#### <span id="page-17-1"></span><span id="page-17-0"></span>Telefonat abweisen / beenden

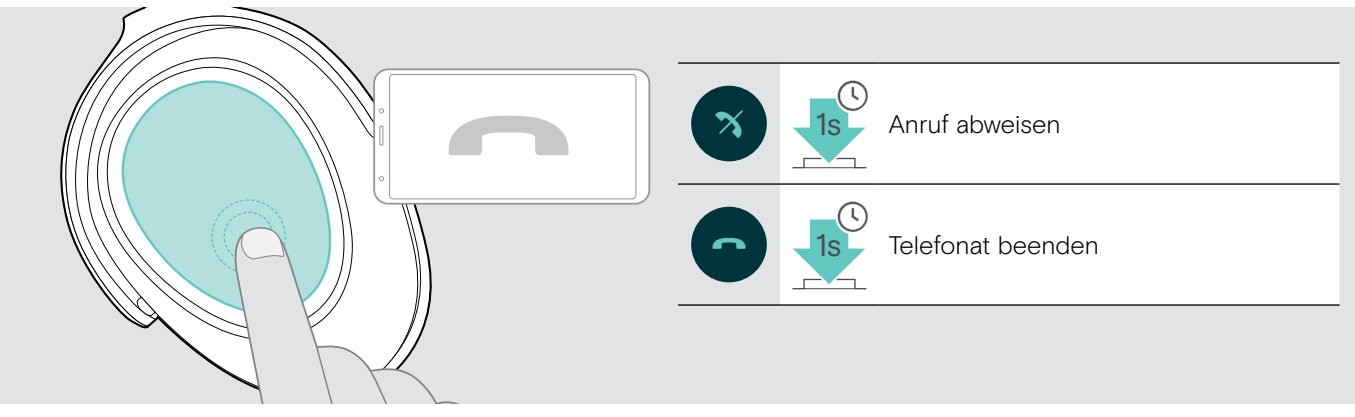

### <span id="page-17-2"></span>Wahlwiederholung verwenden

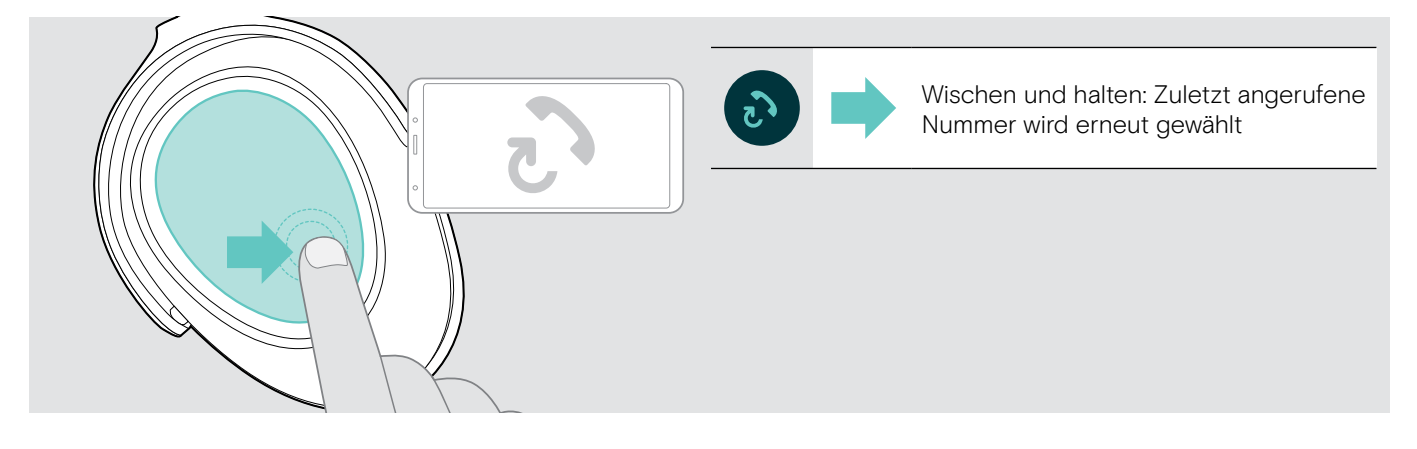

#### <span id="page-18-1"></span><span id="page-18-0"></span>Sprachassistent / Alexa / Sprachsteuerung verwenden

Das zuletzt verbundene Bluetooth-Gerät wird für den Sprachassistenten bzw. die Sprachsteuerung verwendet. Für Microsoft Cortana: siehe Seite [20.](#page-20-3)

Um Amazon Alexa als Sprachassistenten zu verwenden: Verbinden Sie das Headset mit der Amazon Alexa-App – siehe unten.

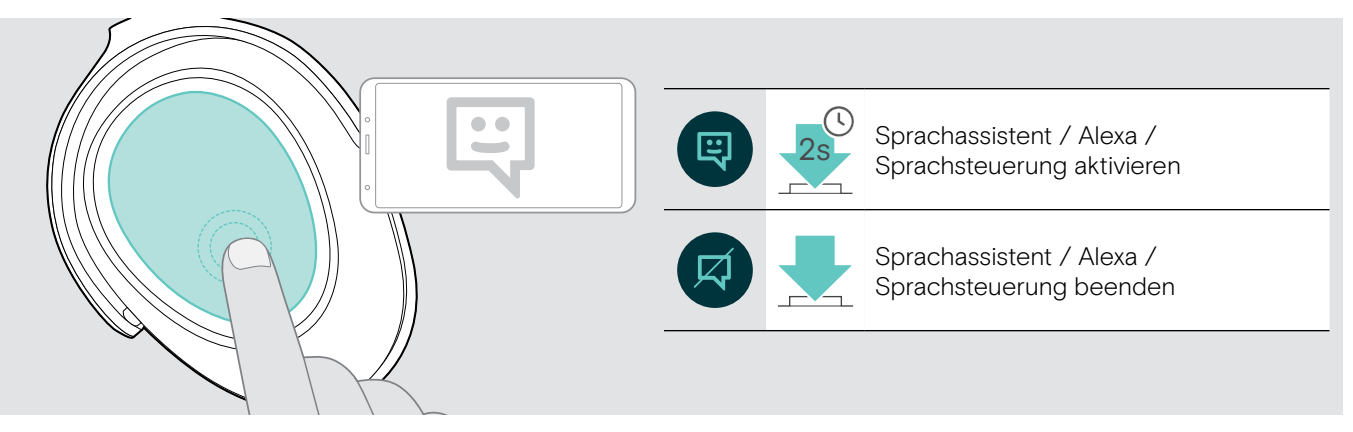

#### Headset mit Amazon Alexa verbinden

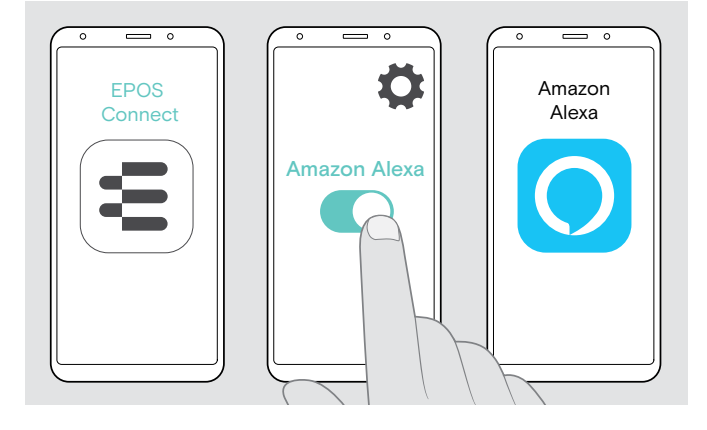

- > Starten Sie die EPOS Connect-App an Ihrem Mobilgerät.
- > Öffnen Sie die Einstellungen und aktivieren Sie Amazon Alexa für Ihr ADAPT 660-Headset.
- > Start Sie die Amazon Alexa-App und wählen Sie Gerät hinzufügen.
- > Wählen Sie ADAPT 660 aus der Liste gefundener Geräte aus, um das Headset mit Alexa zu verbinden.

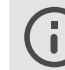

Bildschirm-Meldungen führen Sie durch die Einstellungen.

#### <span id="page-19-0"></span>Mehrere Anrufe verwalten

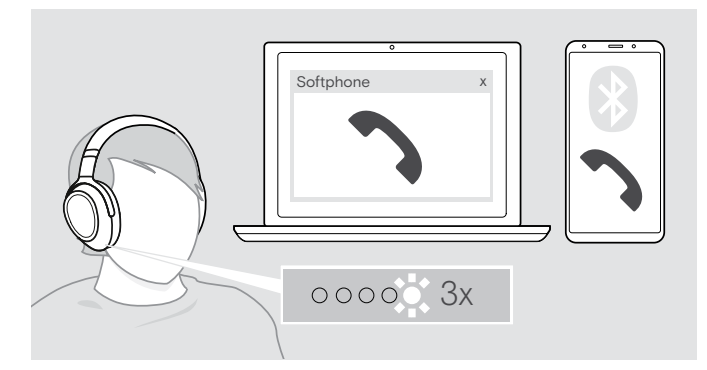

#### <span id="page-19-1"></span>Zweiten Anruf annehmen / abweisen

Sie können das Headset mit bis zu zwei über Bluetooth verbundene Geräte nutzen.

Zwei Telefonate können gleichzeitig verwaltet werden.

Wenn Sie während eines Telefonats angerufen werden, hören Sie einen Anklopfton.

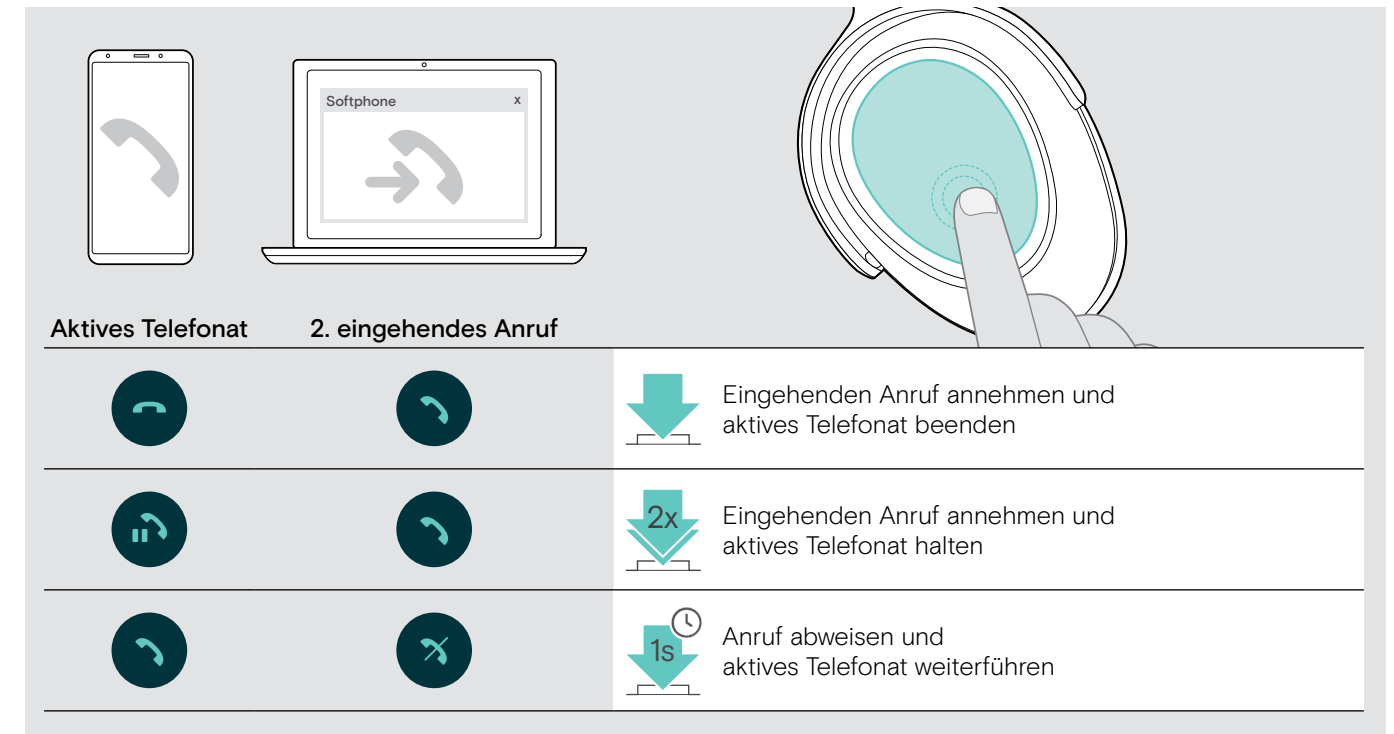

#### <span id="page-19-2"></span>Zwischen den Telefonaten umschalten (makeln) / Aktives Telefonat beenden

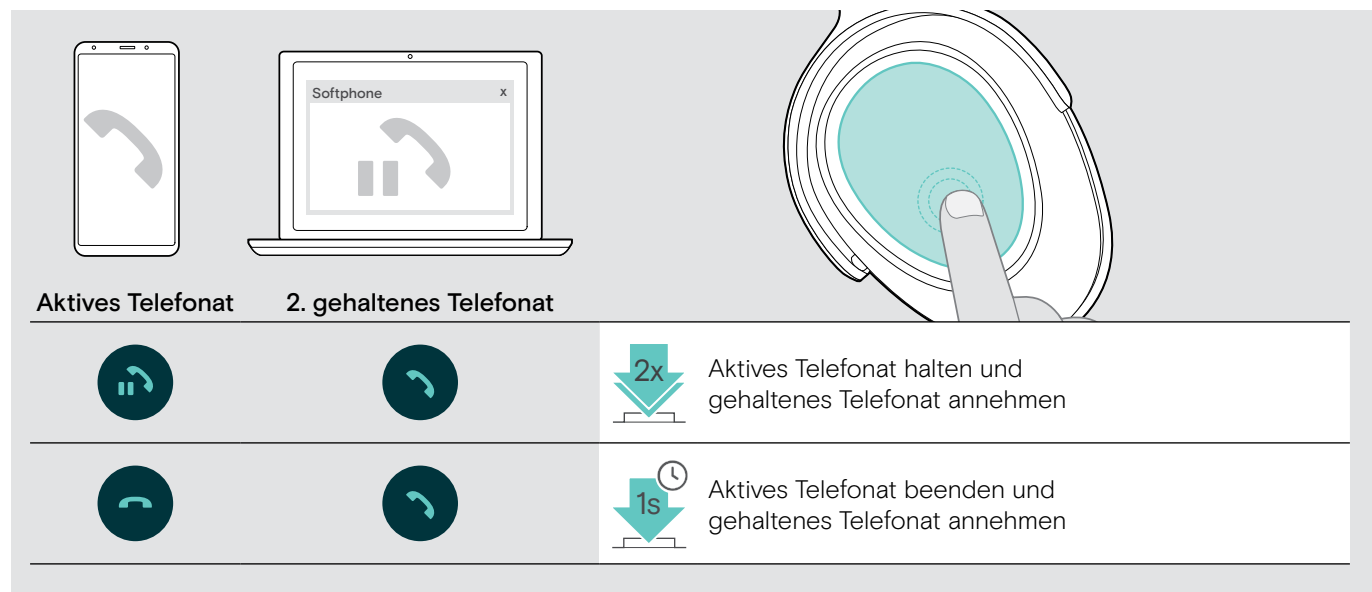

## <span id="page-20-2"></span><span id="page-20-0"></span>Headset und Dongle mit Microsoft® Teams / Cortana verwenden

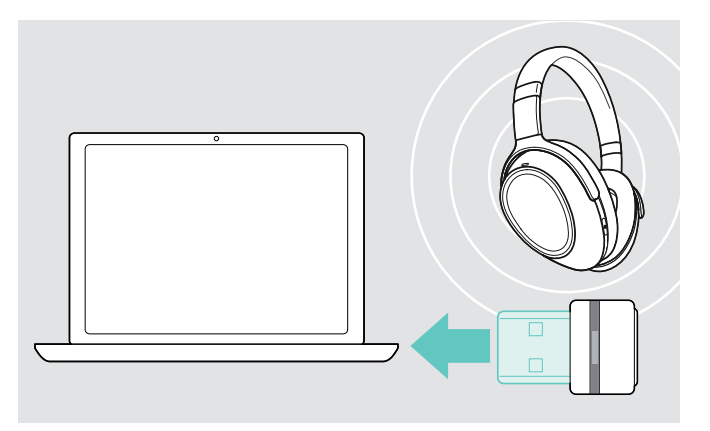

Um das Headset mit Microsoft Teams und Cortana zu verwenden:

> Stecken Sie den Dongle in den USB-Anschluss Ihres Computers (siehe Seite [8](#page-8-2)). Sollte Microsoft Teams bereits laufen, wird die blaue LED automatisch lila.

#### <span id="page-20-1"></span>Microsoft® Teams aufrufen und Meldungen prüfen

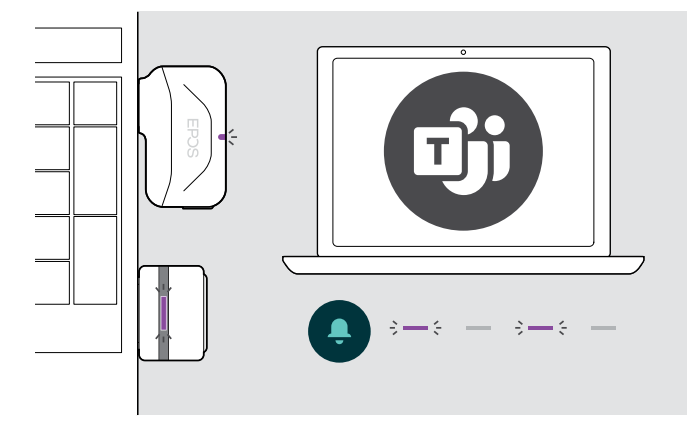

> Starten Sie Microsoft Teams auf Ihrem Computer. Der Dongle verbindet sich mit Microsoft Teams und die blaue LED wird lila.

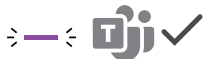

Die Dongle-LED pulsiert lila, um folgende zu Ereignisse zeigen:

- Teilnahme an einer Besprechung,
- Sprachnachricht,
- Versäumter Anruf

Um diese Ereignisse auf Ihrem Bildschirm anzuzeigen: 3x

> Drücken Sie die Taste Abheben.

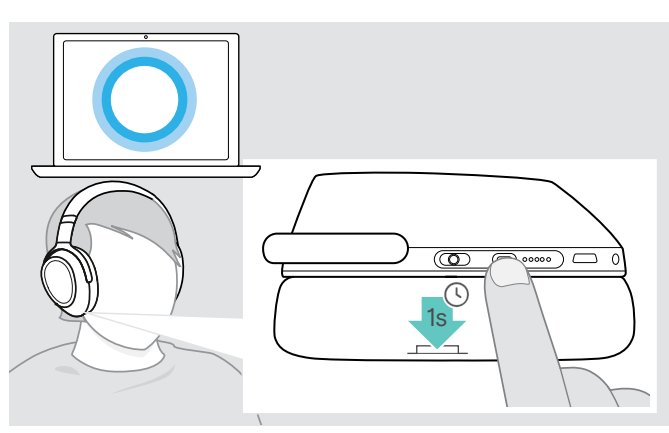

#### <span id="page-20-3"></span>Microsoft® Cortana aktivieren und verwenden

Sie können Cortana – Microsofts persönliche, digitale Assistentin mit Spracheingabe-Technologie – über das Headset aktivieren und verwenden.

> Drücken Sie die Taste Teams/Koppeln. Die LED blinkt lila während Cortana aktiviert wird.<br> $\frac{1}{2} - \frac{1}{2} - \frac{1}{2} = \frac{1}{2} - \frac{1}{2}$ 

Die LED leuchtet lila.

 $\frac{1}{2}$  =  $\frac{1}{2}$ 

## <span id="page-21-1"></span><span id="page-21-0"></span>Mit dem Headset Audio wiedergeben

Sie können Audio über ein verbundenes Gerät wiedergeben. Die folgenden Funktionen hängen vom verbunden Gerät ab.

> Starten Sie die Medienwiedergabe am verbundenen Bluetooth-Gerät. Die Dongle-LED leuchtet blau.

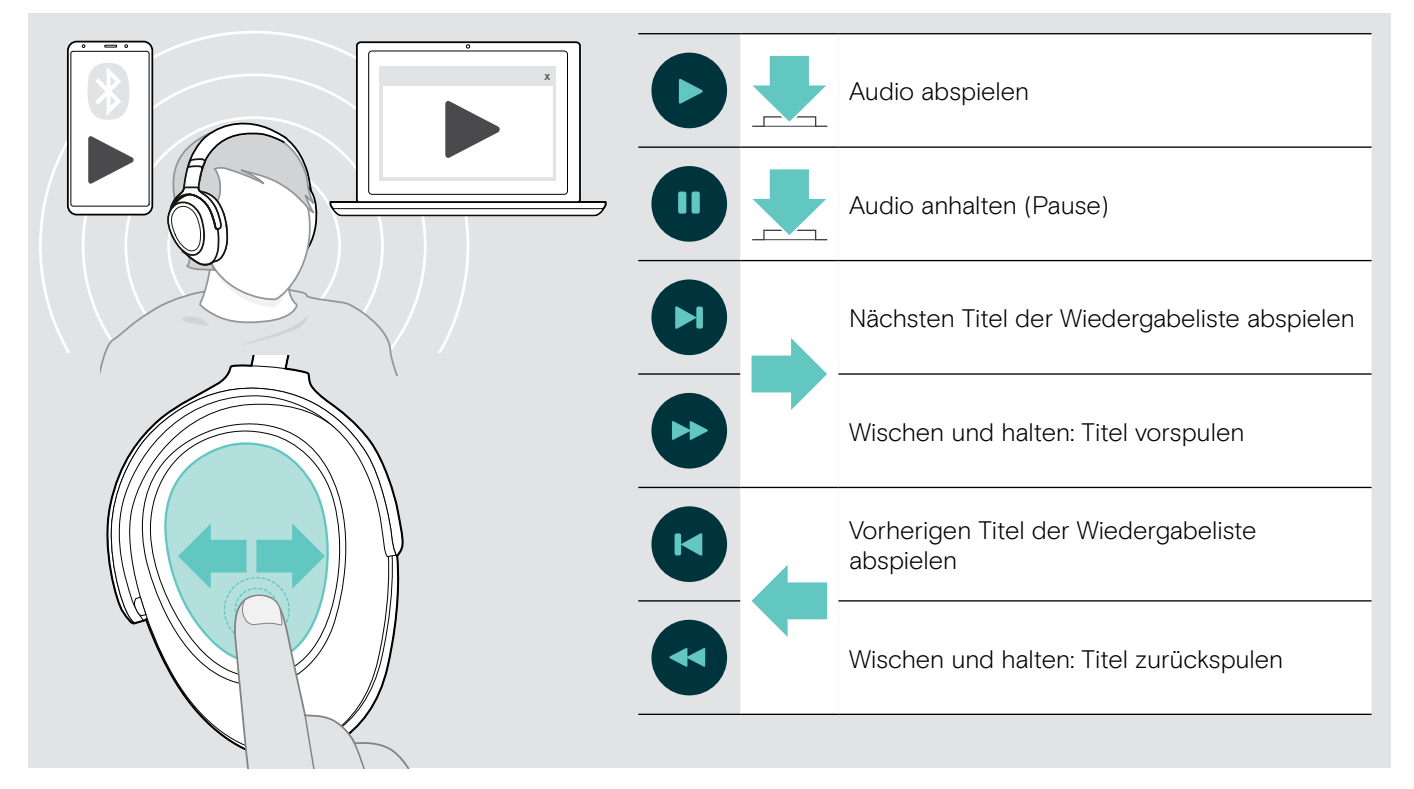

Wenn Sie einen Anruf erhalten und annehmen, wird die Medienwiedergabe angehalten und nach dem Telefonat fortgesetzt – wenn die Funktion vom verbundenen Gerät unterstützt wird.

Wenn Smart Pause aktiviert ist (siehe Seite [23\)](#page-23-2):

n

 $\mathbf{I}$ 

> Legen Sie das Headset hin, um die Medienwiedergabe anzuhalten.

> Setzen Sie das Headset auf, um die Medienwiedergabe fortzusetzen.

## <span id="page-22-0"></span>Weitere Funktionen

#### <span id="page-22-1"></span>Headset-Akku laden

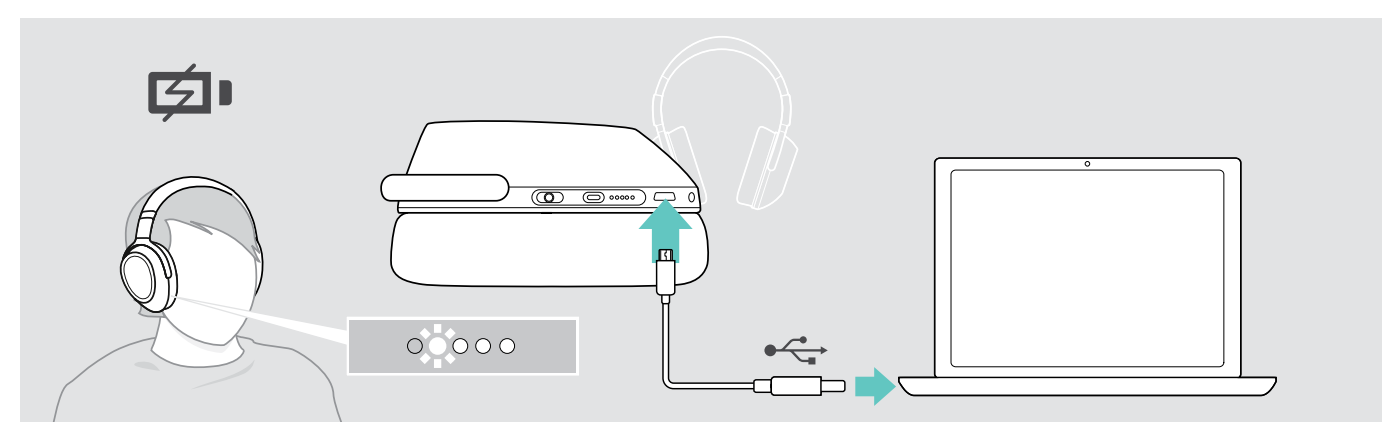

> Verbinden das mitgelieferte USB-Kabel mit der USB-Buchse des Headsets und einer USB-Buchse an Ihrem Computer. Der Akku wird geladen. Die LEDs des Headset-Akkus leuchten abhängig vom Ladezustand und erlöschen, sobald der Akku vollständig geladen ist.

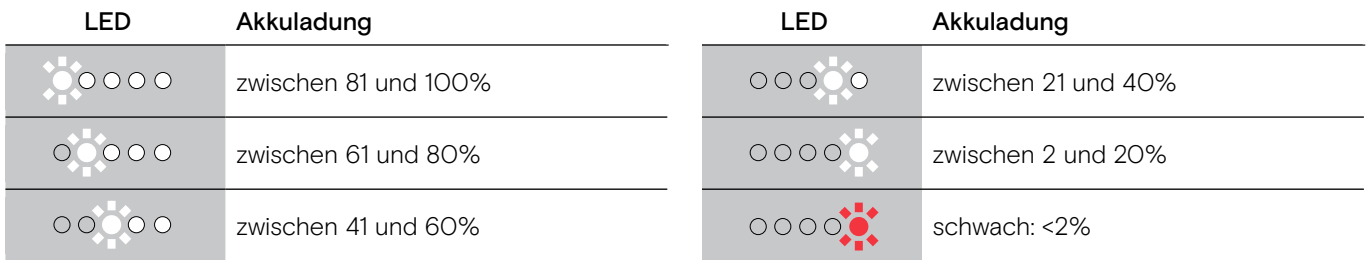

Um den Ladevorgang zu beenden:

> Trennen Sie das USB-Kabel vom Headset.

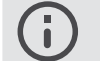

• Das Headset schaltet sich automatisch aus, wenn der Akku leer ist.

• Schalten Sie das Headset aus, um es schneller zu laden.

 $0000$ 

#### <span id="page-23-1"></span><span id="page-23-0"></span>Verbleibende Akkulaufzeit abfragen

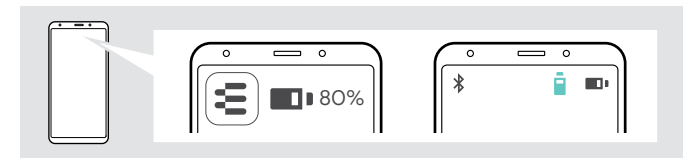

Die verbleibende Akkulaufzeit wird in der EPOS Connect-App angezeigt.

Einige Mobilgeräte zeigen den Ladezustand des Headset-Akkus an.

Sie können Sie die verbleibende Akkulaufzeit zu einem beliebigen Zeitpunkt abfragen – außer während eines Telefonats: > Tippen und halten Sie den Finger auf dem Touch-Pad bis Sie eine Sprachmeldung hören.

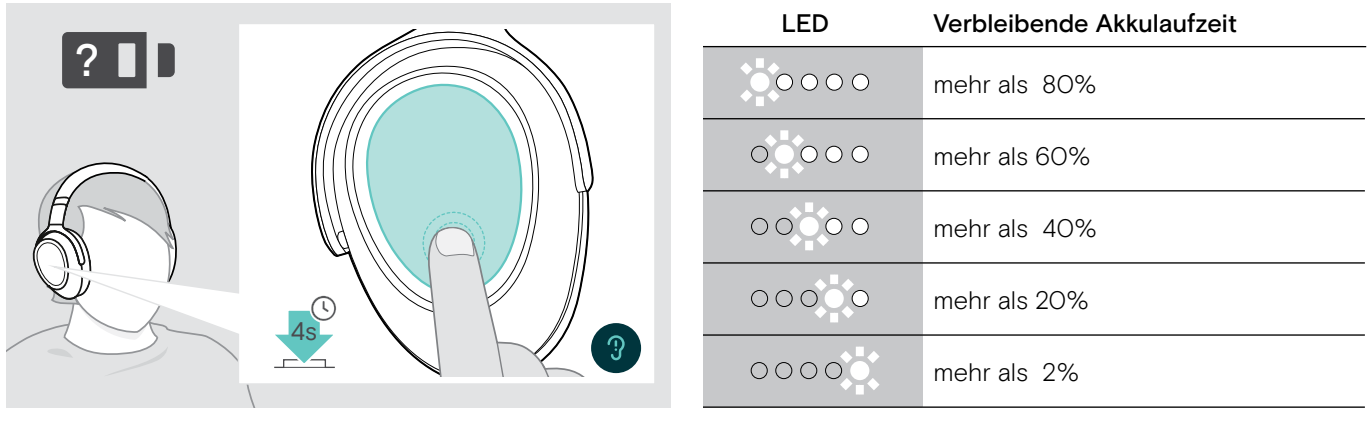

Fällt die verbleibende Akkulaufzeit unter 2%, blinkt die LED rot und Sie hören mehrmals die Sprachmeldung "Recharge headset".

#### <span id="page-23-2"></span>Smart Pause-Funktion aktivieren / deaktivieren

Das Headset ist mit einem Bewegungssensor ausgestattet, der die Änderung in oder aus der Ruhelage registriert. Smart Pause ist werkseitig deaktiviert.

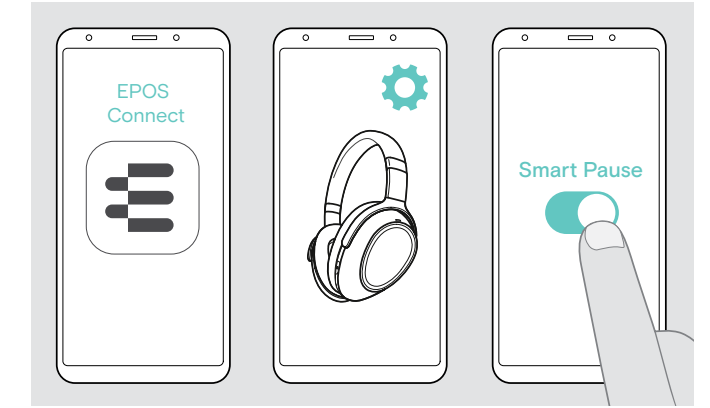

Folgende Funktionen können Sie nutzen:

- Medienwiedergabe pausiert, wenn Sie das Headset absetzen und wird fortgesetzt, wenn Sie es wieder aufsetzen.
- Ein Telefonat wird angenommen, wenn Sie das Headset aufsetzen
- ein Telefonat wird gehalten, wenn Sie im Gespräch das Headset absetzen und fortgesetzt, wenn Sie es wieder aufsetzen.
- > Starten Sie die EPOS Connect-App.
- > Gehen Sie in die Einstellungen.
- > Aktivieren oder deaktivieren Sie Smart Pause.

### <span id="page-24-0"></span>Klangeffekt ändern

Mit diesen Einstellungen können Sie die Audioqualität weiter verbessern und an spezielle Genres oder Kategorien anpassen.

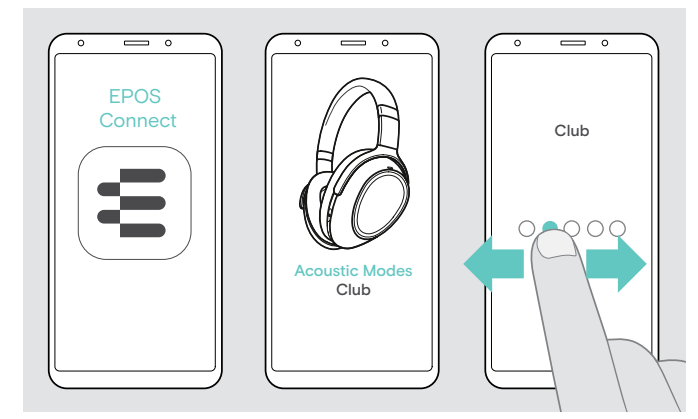

Die Klangeffekte werden automatisch aktiviert, sobald Headset und Mobilgerät über Bluetooth oder USB-Kabel verbunden sind.

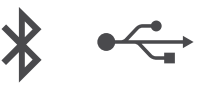

Um die Klangeffekte zu ändern:

- > Starten Sie die EPOS Connect-App.
- > Tippen Sie auf Akustische Modi.
- > Wischen Sie zu Ihrem Modus siehe Tabelle unten.
- > Gehen Sie zurück zum Startbildschirm, um die Einstellung für die App und das Headset zu speichern.

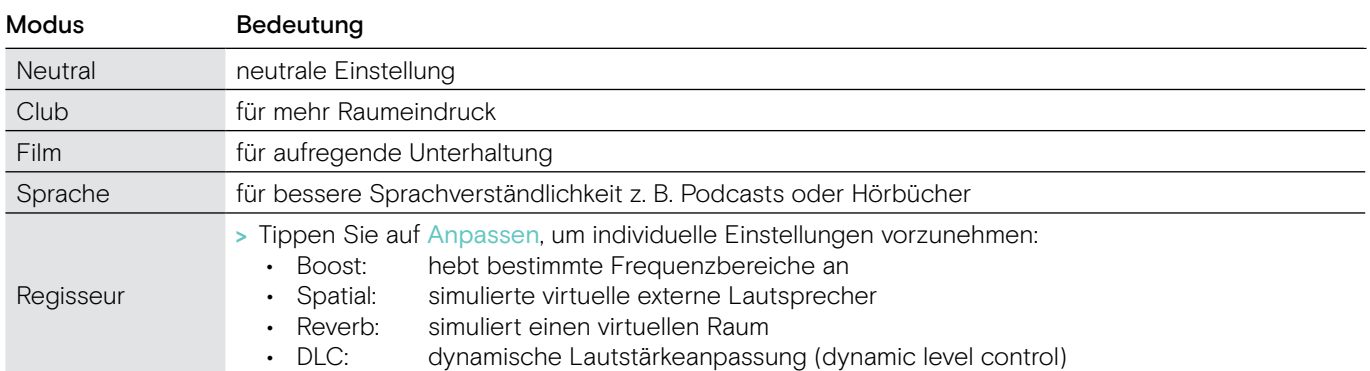

#### Anrufverbesserung aktivieren / deaktivieren

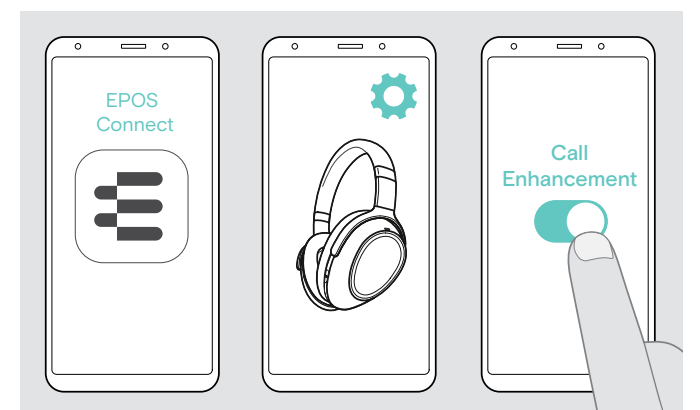

Diese Funktion gibt die Stimme Ihres Gesprächspartners so natürlich wieder, dass der Eindruck entsteht, die Person befinde sich im selben Raum und nicht am anderen Ende der Leitung.

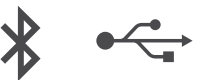

- > Starten Sie die EPOS Connect-App.
- > Gehen Sie in die Einstellungen.
- > Aktivieren oder deaktivieren Sie Anrufverbesserung.

### Mithörton (Sidetone) einstellen

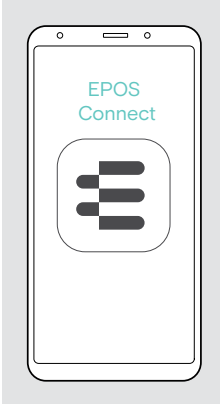

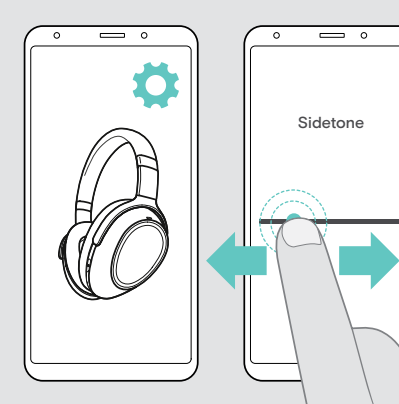

Der Sidetone (Mithörton) ist das hörbare Feedback Ihrer eigenen Stimme während eines Telefonats.

$$
\ast \leftarrow
$$

- > Starten Sie die EPOS Connect-App.
- > Gehen Sie in die Einstellungen.
- > Schieben Sie den Regler auf die gewünschte Stärke für den Mithörton.

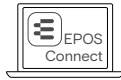

Sie können diese Einstellungen auch über EPOS Connect ändern.

#### <span id="page-25-2"></span><span id="page-25-0"></span>Sprachmeldungen aktivieren / deaktivieren und Sprache ändern

Sie können die Sprachmeldungen, Töne und die Sprache über die EPOS Connect-App ändern.

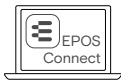

Sie können diese Einstellungen auch über EPOS Connect ändern.

#### Sprachmeldungen aktivieren / deaktivieren

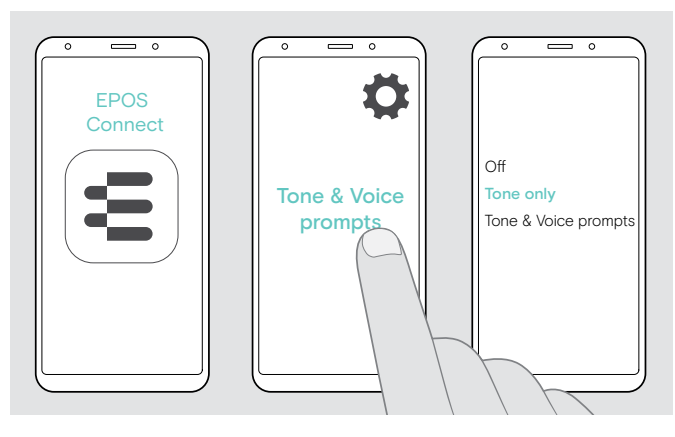

#### Sprache für die Sprachmeldungen ändern

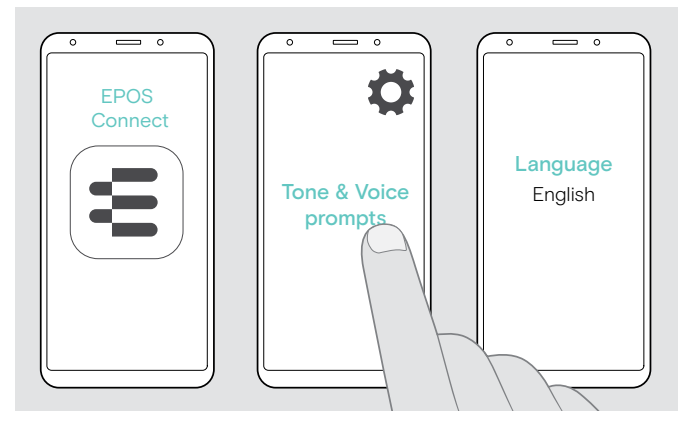

Werkseitig ist für die Sprachmeldungen Englisch eingestellt.

- > Starten Sie die EPOS Connect-App.
- > Gehen Sie in die Einstellungen.
- > Tippen Sie auf Hinweistöne & Sprachmeldungen.
- > Tippen Sie auf:
	- Aus
		- Töne und Sprachmeldungen deaktivieren (einige Ausnahmen z. B. Akku leer)
	- Nur Hinweistöne Sprachmeldungen deaktivieren
	- Sprachmeldungen & Hinweistöne Töne und Sprachmeldungen aktivieren

Werkseitig ist für die Sprachmeldungen Englisch eingestellt.

- > Starten Sie die EPOS Connect-App.
- > Gehen Sie in die Einstellungen.
- > Tippen Sie auf Hinweistöne & Sprachmeldungen.
- > Tippen Sie auf Sprache der Sprachmeldungen und wählen Sie gewünschte Sprache aus der Liste aus.

#### <span id="page-25-1"></span>Bluetooth-Verbindung via Dongle wiederherstellen / trennen

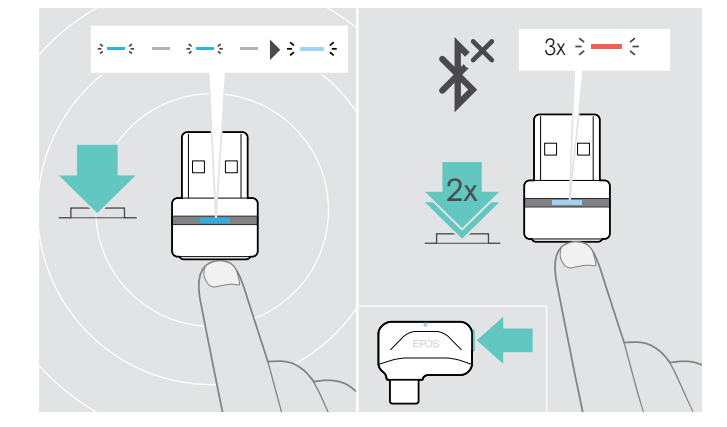

#### Bluetooth wieder verbinden

> Drücken Sie die Taste am Dongle. Der Dongle blinkt blau und leuchtet dann gedimmt.

#### Bluetooth trennen

> Drücken Sie 2-mal die Taste am Dongle. Bluetooth wird getrennt. Die LED blinkt 3-mal rot.

#### <span id="page-26-0"></span>Wenn Sie die Bluetooth-Reichweite verlassen

Die Reichweite zwischen Headset und Bluetooth-Gerät ist geräteabhängig. Die Reichweite hängt von Umgebungsbedingungen ab, wie z. B. der Dicke und Zusammensetzung von Wänden. Bei direkter Sichtverbindung beträgt die Reichweite der meisten Bluetooth-Geräte bis zu 25 Metern.

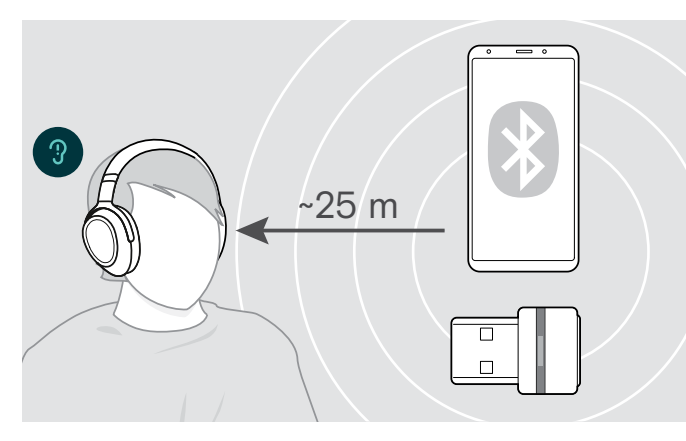

Wenn sich die Audioqualität z. B. während eines Telefonats verschlechtert oder die Verbindung vollständig abbricht:

> Begeben Sie sich zurück in die Funkreichweite des Bluetooth-Geräts.

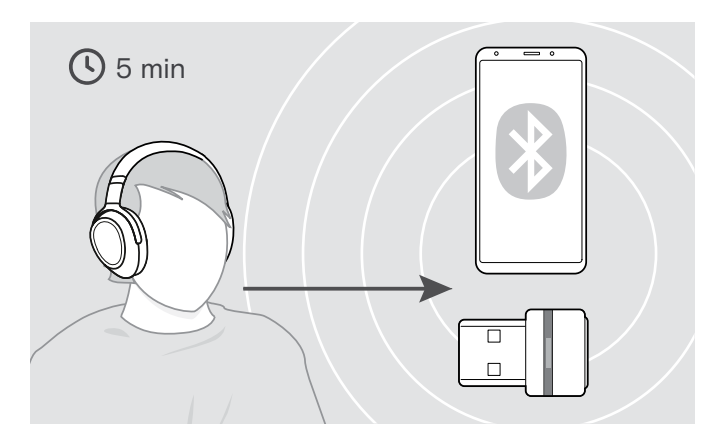

Wenn Sie sich innerhalb von 5 Minuten wieder in Bluetooth-Reichweite befinden, wird die Verbindung automatisch wiederhergestellt.

Nach mehr als 5 Minuten stellen Sie die Verbindung manuell wieder her:

> Schalten Sie das Headset aus und wieder ein.

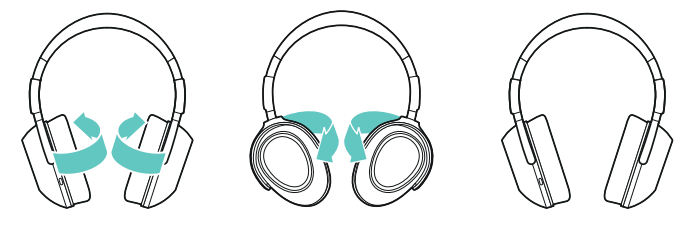

#### <span id="page-26-1"></span>Headset aufbewahren und transportieren

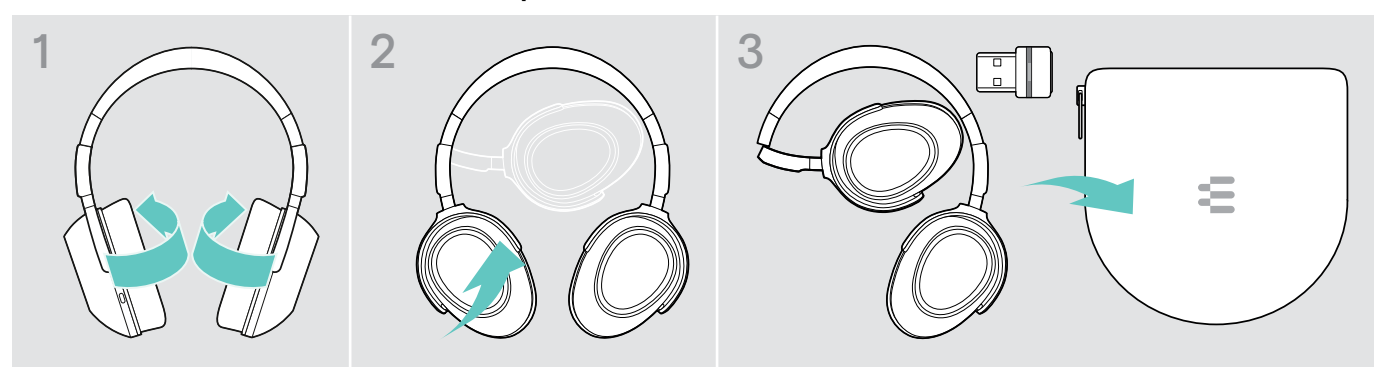

Um Kratzer oder Kerben am Headset zu vermeiden:

- > Klappen Sie die Hörermuscheln nach innen in Richtung des Kopfbügels.
- > Stecken Sie das Headset in die Tasche, wenn Sie es nicht benutzen oder transportieren. Bewahren Sie es an einem sauberen und trockenen Ort auf.

Wenn Sie das Headset längere Zeit nicht benutzen:

> Laden Sie den Akku alle 3 Monate für ca. 1 Stunde.

## <span id="page-27-0"></span>Produkte pflegen und Firmware aktualisieren

#### Produkte reinigen

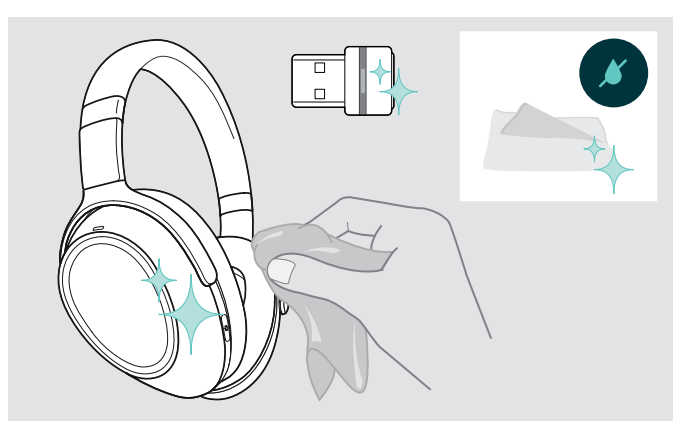

#### VORSICHT

#### Flüssigkeit kann die Elektronik des Produkts zerstören!

Sie kann in das Gehäuse des Produkts eindringen und einen Kurzschluss in der Elektronik verursachen.

- > Halten Sie Flüssigkeiten jeglicher Art von diesem Produkt fern.
- > Verwenden Sie auf keinen Fall Löse- oder Reinigungsmittel.
- > Reinigen Sie das Produkt ausschließlich mit einem trockenen Tuch.

#### Ohrpolster austauschen

Aus hygienischen Gründen sollten Sie Ihre Ohrpolster von Zeit zu Zeit austauschen. Ersatz-Ohrpolster können Sie bei Ihrem EPOS-Partner erwerben.

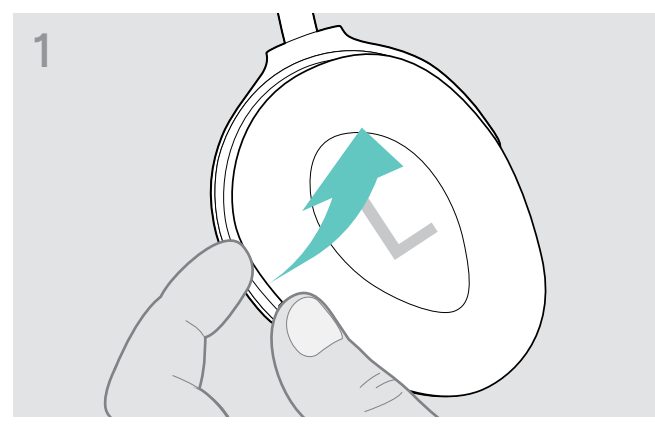

> Greifen Sie von außen unter den Ring des Ohrpolsters und ziehen Sie es von den Haken der Hörermuschel ab.

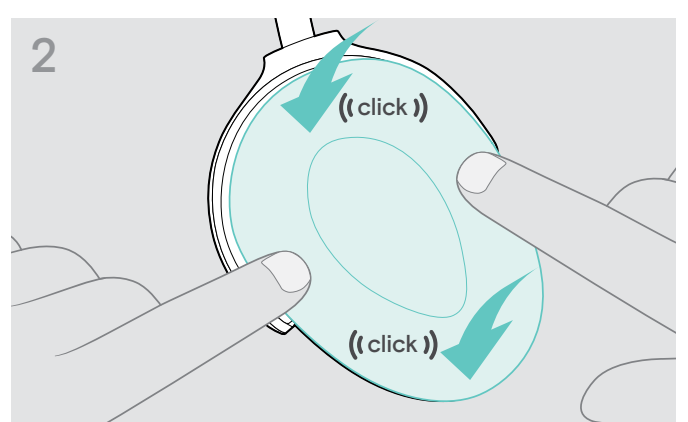

> Setzen Sie das neue Ohrpolster auf den oberen und unteren Haken auf und drücken Sie es rundum fest an.

#### <span id="page-28-0"></span>Firmware der Produkte aktualisieren

Um die installierte Firmware zu aktualisieren:

> Installieren Sie die kostenlose Software EPOS Connect (siehe Seite [10](#page-10-1)).

#### Firmware des Headsets aktualisieren Firmware des Dongles aktualisieren

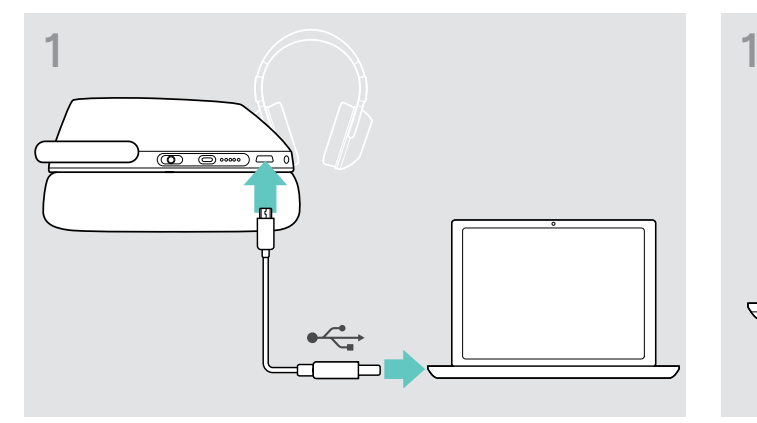

> Verbinden Sie das Headset über das USB-Kabel mit Ihrem Computer. Die LEDs leuchten.

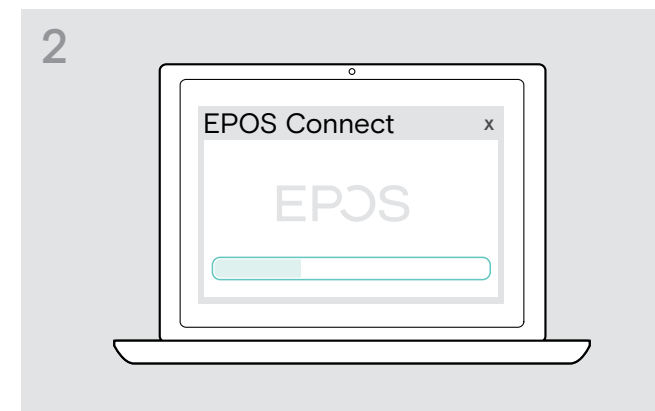

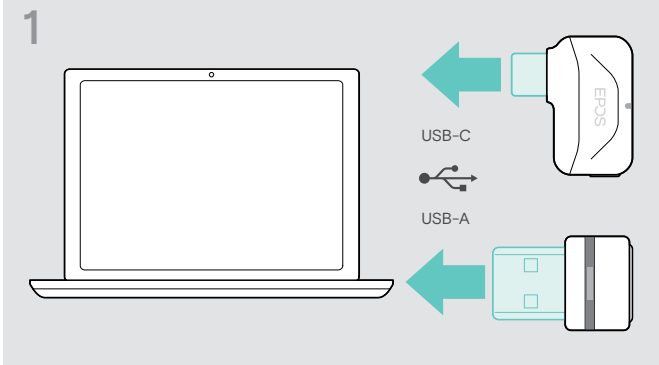

- > Stecken Sie den Dongle in den USB-Anschluss Ihres Computers. Die LED leuchtet.
- > Starten Sie EPOS Connect. Ist eine neue Firmware verfügbar, werden Sie von der Software durch die Aktualisierung geführt.

#### Akku des Headsets austauschen lassen / entnehmen

Der Akku darf ausschließlich in einem EPOS Service-Center ausgetauscht oder entnommen werden.

> Setzen Sie sich mit Ihrem EPOS Service-Center in Verbindung, wenn der Akku gewechselt muss. Den EPOS-Partner Ihres Landes finden Sie unter eposaudio.com.

Nach Ablauf der Garantiezeit können Sie die Akkus in qualifizierten Fachwerkstätten ersetzen oder entnehmen lassen.

## <span id="page-29-0"></span>Wenn Störungen auftreten

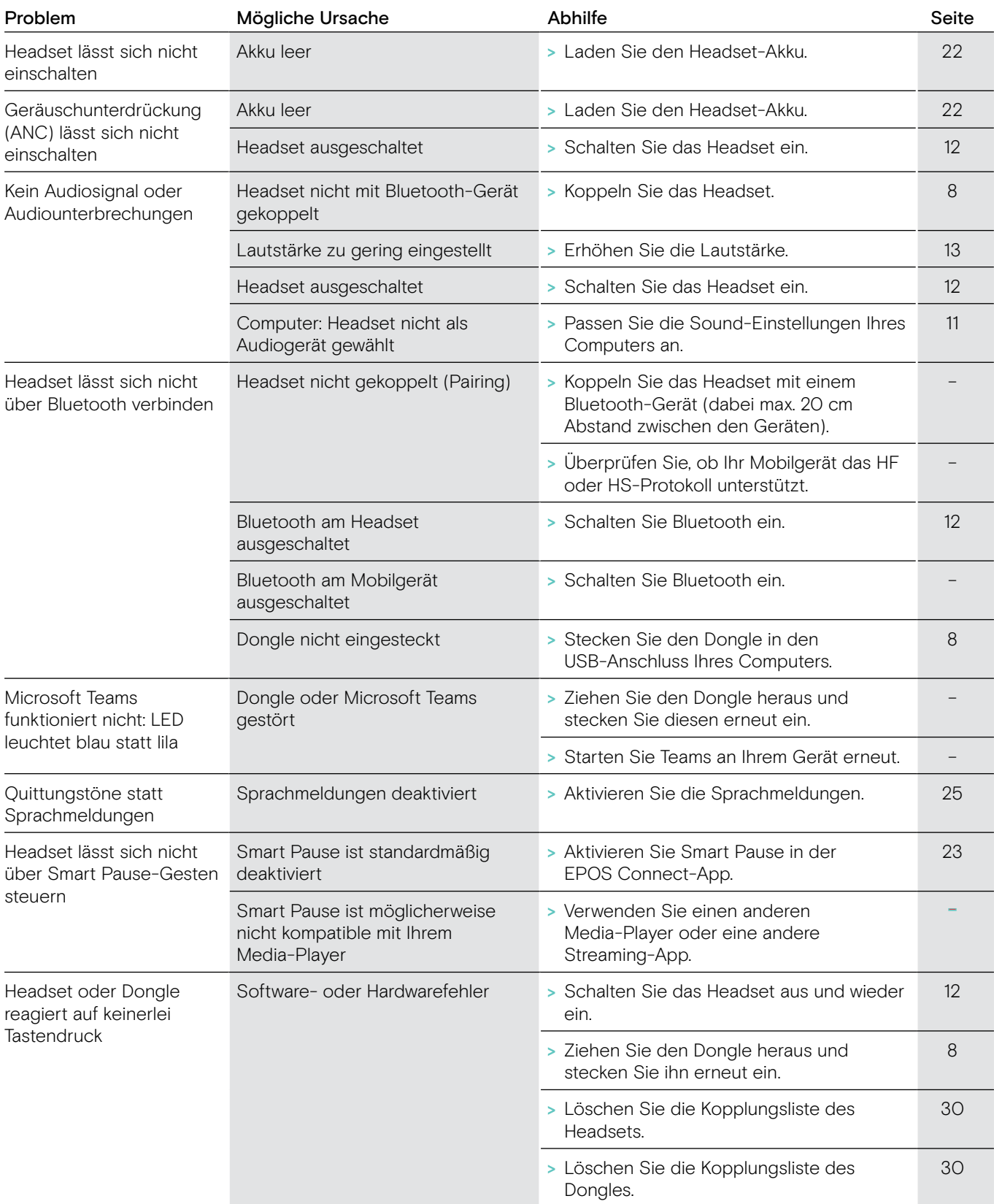

Nehmen Sie Kontakt zu Ihrem EPOS-Partner auf, wenn mit Ihrem Produkt Probleme auftreten, die nicht in der Tabelle stehen bzw. sich nicht mit den genannten Lösungsvorschlägen beheben lassen.

Den Partner Ihres Landes finden Sie auf eposaudio.com.

#### <span id="page-30-1"></span><span id="page-30-0"></span>Kopplungsliste des Headsets löschen (Reset)

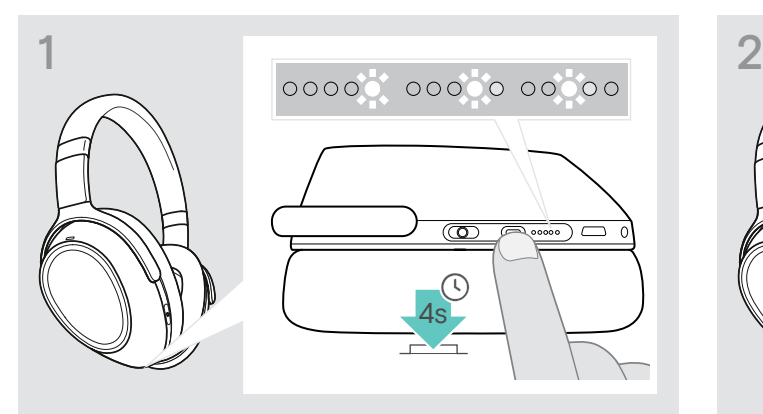

> Halten Sie die Taste Teams/Koppeln gedrückt, bis die LEDs nacheinander weiß aufleuchten. Das Headset befindet sich im Pairing-Modus.

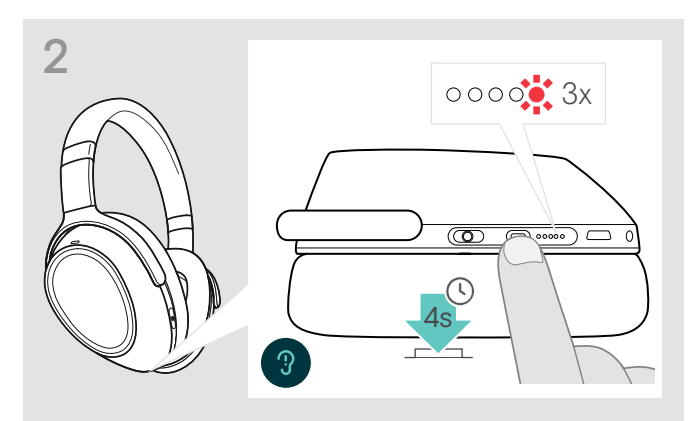

> Halten Sie die Taste Teams/Koppeln gedrückt, bis die LED 3-mal rot blinkt. Die Kopplungsliste wird gelöscht. Das Headset sucht automatisch nach Bluetooth-Geräten zum Koppeln – Pairing: siehe Seite [8.](#page-8-1)

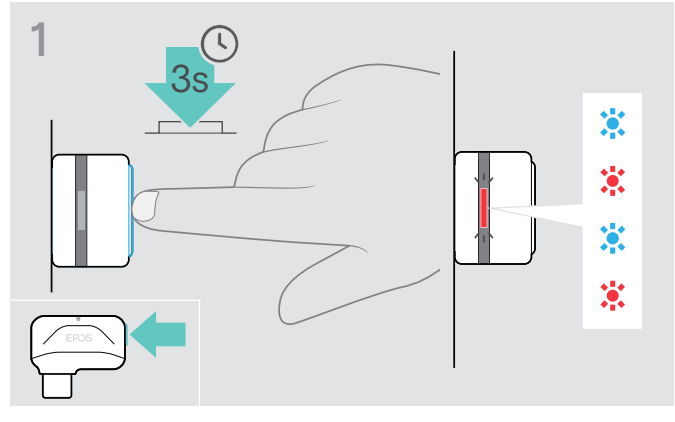

- > Stecken Sie den Dongle in den USB-Anschluss Ihres Computers.
- > Halten Sie die Taste gedrückt, bis die LED blau und rot blinkt.

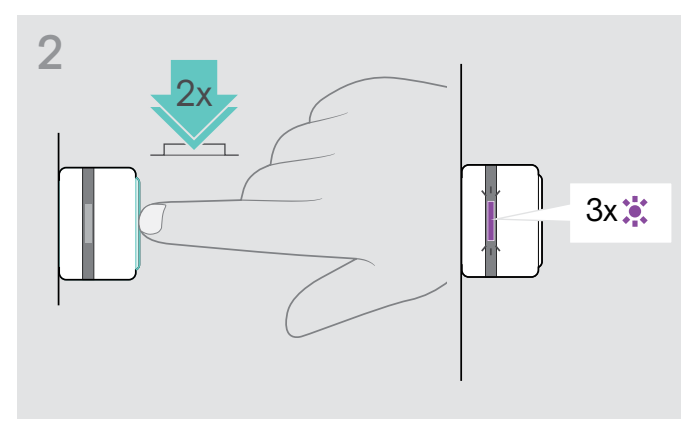

> Drücken Sie 2-mal auf die Taste. Die LED blinkt 3-mal lila. Die Kopplungsliste wird gelöscht. Der Dongle sucht automatisch nach Bluetooth-Geräten zum Koppeln – Pairing: siehe Seite [8](#page-8-1).

#### <span id="page-30-2"></span>Kopplungsliste des Dongles löschen (Reset)

# EP<sub>US</sub>

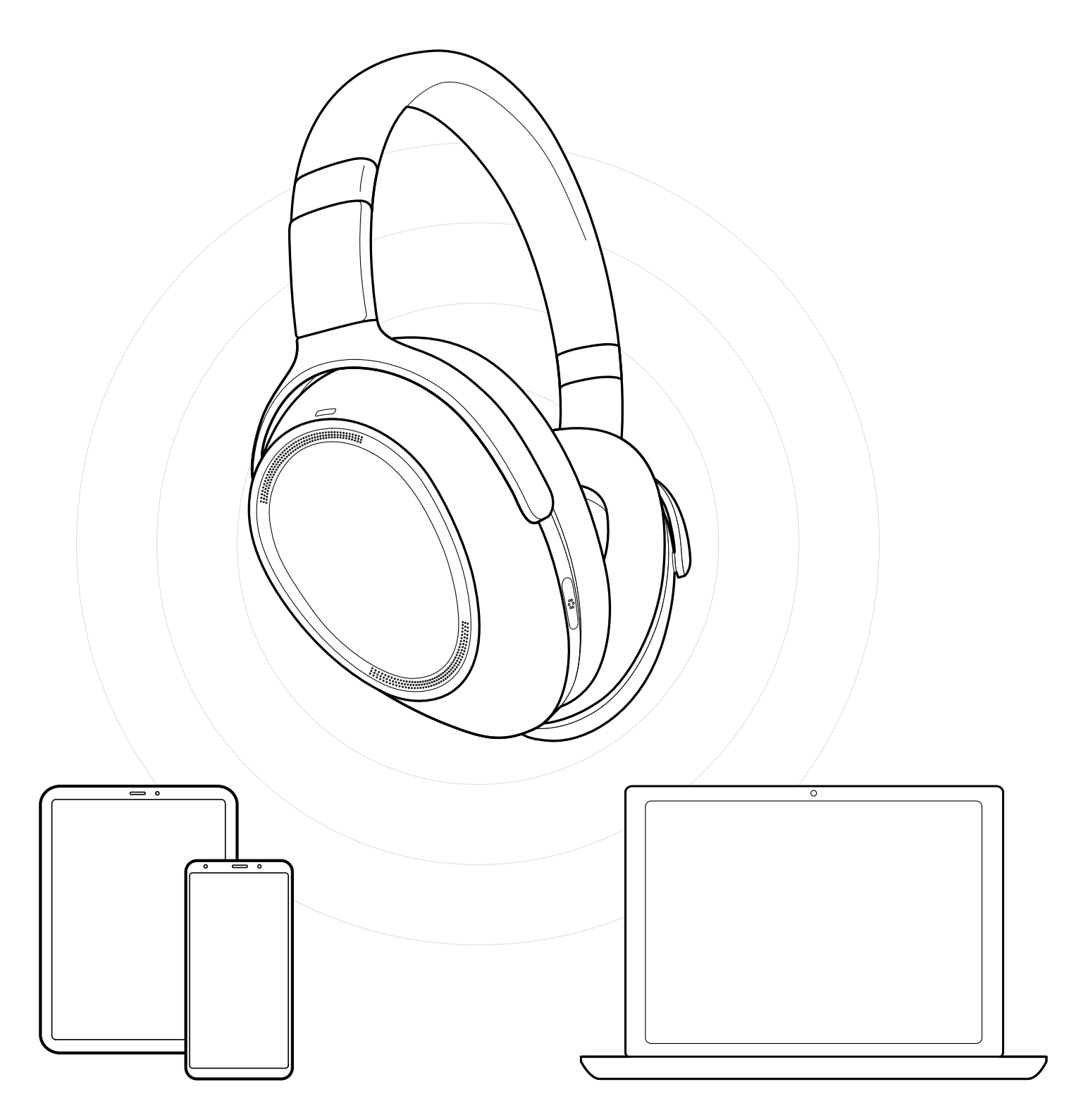

## DSEA A/S

Kongebakken 9, DK-2765 Smørum, Denmark eposaudio.com

Publ. 12/22, A05